# **EDA Simulator Link™ 3** Reference

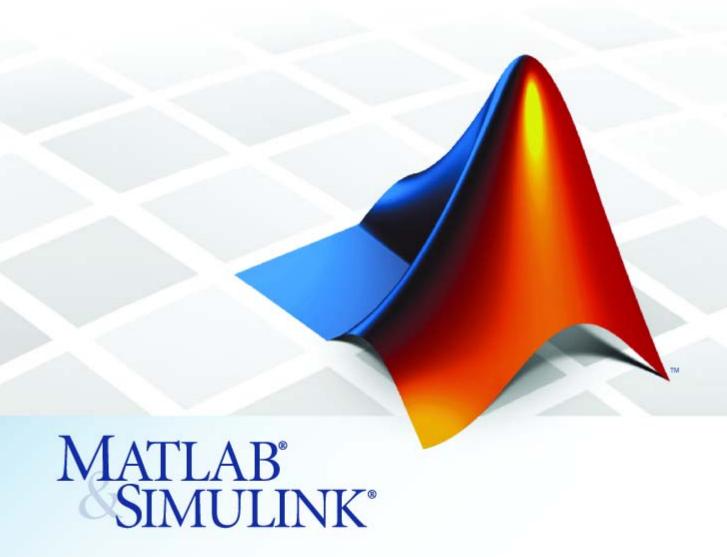

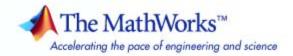

#### How to Contact The MathWorks

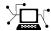

www.mathworks.com

comp.soft-sys.matlab Newsgroup

Web

Bug reports

Product enhancement suggestions

Order status, license renewals, passcodes

Sales, pricing, and general information

Documentation error reports

www.mathworks.com/contact\_TS.html Technical Support

(a)

suggest@mathworks.com bugs@mathworks.com doc@mathworks.com

service@mathworks.com info@mathworks.com

508-647-7000 (Phone)

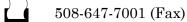

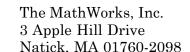

For contact information about worldwide offices, see the MathWorks Web site.

EDA Simulator Link™ Reference

© COPYRIGHT 2003–2010 by The MathWorks, Inc.

The software described in this document is furnished under a license agreement. The software may be used or copied only under the terms of the license agreement. No part of this manual may be photocopied or reproduced in any form without prior written consent from The MathWorks, Inc.

FEDERAL ACQUISITION: This provision applies to all acquisitions of the Program and Documentation by, for, or through the federal government of the United States. By accepting delivery of the Program or Documentation, the government hereby agrees that this software or documentation qualifies as commercial computer software or commercial computer software documentation as such terms are used or defined in FAR 12.212, DFARS Part 227.72, and DFARS 252.227-7014. Accordingly, the terms and conditions of this Agreement and only those rights specified in this Agreement, shall pertain to and govern the use, modification, reproduction, release, performance, display, and disclosure of the Program and Documentation by the federal government (or other entity acquiring for or through the federal government) and shall supersede any conflicting contractual terms or conditions. If this License fails to meet the government's needs or is inconsistent in any respect with federal procurement law, the government agrees to return the Program and Documentation, unused, to The MathWorks, Inc.

#### **Trademarks**

MATLAB and Simulink are registered trademarks of The MathWorks, Inc. See www.mathworks.com/trademarks for a list of additional trademarks. Other product or brand names may be trademarks or registered trademarks of their respective holders.

#### Patents

The MathWorks products are protected by one or more U.S. patents. Please see www.mathworks.com/patents for more information.

### **Revision History**

| August 2003    | Online only | New for Version 1 (Release 13SP1)         |
|----------------|-------------|-------------------------------------------|
| February 2004  | Online only | Updated for Version 1.1 (Release 13SP1)   |
| June 2004      | Online only | Updated for Version 1.1.1 (Release 14)    |
| October 2004   | Online only | Updated for Version 1.2 (Release 14SP1)   |
| December 2004  | Online only | Updated for Version 1.3 (Release 14SP1+)  |
| March 2005     | Online only | Updated for Version 1.3.1 (Release 14SP2) |
| September 2005 | Online only | Updated for Version 1.4 (Release 14SP3)   |
| March 2006     | Online only | Updated for Version 2.0 (Release 2006a)   |
| September 2006 | Online only | Updated for Version 2.1 (Release 2006b)   |
| March 2007     | Online only | Updated for Version 2.2 (Release 2007a)   |
| September 2007 | Online only | Updated for Version 2.3 (Release 2007b)   |
| March 2008     | Online only | Updated for Version 2.4 (Release 2008a)   |
| October 2008   | Online only | Updated for Version 2.5 (Release 2008b)   |
| March 2009     | Online only | Updated for Version 2.6 (Release 2009a)   |
| September 2009 | Online only | Updated for Version 3.0 (Release 2009b)   |
| March 2010     | Online only | Updated for Version 3.1 (Release 2010a)   |

## Contents

|   | Block Refere                | <b>Block Reference</b> |  |
|---|-----------------------------|------------------------|--|
| 1 |                             |                        |  |
|   | HDL Cosimulation            | 1-2                    |  |
|   | FPGA Implementations        | 1-3                    |  |
|   | Virtual Platform Simulation | 1-4                    |  |
|   |                             |                        |  |
|   | Blocks — Alphabetical 1     | List                   |  |
| 2 |                             |                        |  |
|   |                             |                        |  |
| • | Function Refere             | nce                    |  |
| 3 |                             |                        |  |
|   | HDL Cosimulation            | 3-2                    |  |
|   | FPGA Implementations        | 3-4                    |  |
|   | Virtual Platform Simulation | 3-5                    |  |

|   | Functions — Alphab | etical List |
|---|--------------------|-------------|
| 4 |                    |             |
|   |                    |             |
|   |                    |             |
|   |                    | Index       |

## **Block Reference**

HDL Cosimulation (p. 1-2) Describes the EDA Simulator Link™

Simulink blocks available for use

with HDL cosimulation

FPGA Implementations (p. 1-3) Describes the EDA Simulator

Link Simulink blocks available for use with generating FPGA

implementations

Virtual Platform Simulation (p. 1-4) Describes the EDA Simulator Link

Simulink blocks available for use with generating Virtual Platform

simulations

HDL Cosimulation Cosimulate hardware component by

communicating with HDL module instance executing in HDL simulator

To VCD File Generate value change dump (VCD)

file

## **FPGA** Implementations

Currently, there are no EDA Simulator Link Simulink blocks available for use with generating FPGA implementations.

## **Virtual Platform Simulation**

Currently, there are no EDA Simulator Link Simulink blocks available for use with generating Virtual Platform simulations.

## Blocks — Alphabetical List

#### **Purpose**

Cosimulate hardware component by communicating with HDL module instance executing in HDL simulator

### Library

#### EDA Simulator Link

## **Description**

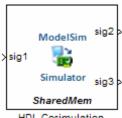

HDL Cosimulation

The HDL Cosimulation block cosimulates a hardware component by applying input signals to and reading output signals from an HDL model under simulation in the HDL simulator. You can use this block to model a source or sink device by configuring the block with input or output ports only.

The tabbed panes on the block's dialog box let you configure:

- Block input and output ports that correspond to signals (including internal signals) of an HDL module. You must specify a sample time for each output port; you can also specify a data type for each output port.
- Type of communication and communication settings used to exchange data between simulators.
- The timing relationship between units of simulation time in Simulink and the HDL simulator.
- Rising-edge or falling-edge clocks to apply to your model (Incisive and ModelSim users only; Discovery users see launchDiscovery). You can specify the period for each clock signal.
- Tcl commands to run before and after the simulation (Incisive and ModelSim users only; Discovery users see launchDiscovery).

#### The HDL Cosimulation Block Panes

The **Ports** pane provides fields for mapping signals of your HDL design to input and output ports in your block. The signals can be at any level of the HDL design hierarchy.

The **Timescales** pane lets you choose an optimal timing relationship between Simulink and the HDL simulator. You can configure either of the following timing relationships:

- *Relative* timing relationship (Simulink seconds correspond to an HDL simulator-defined tick interval)
- *Absolute* timing relationship (Simulink seconds correspond to an absolute unit of HDL simulator time)

The **Connection** pane specifies the communications mode used between Simulink and the HDL simulator. If you use TCP socket communication, this pane provides fields for specifying a socket port and for the host name of a remote computer running the HDL simulator. The **Connection** pane also provides the option for bypassing the cosimulation block during Simulink simulation.

The **Clocks** pane lets you create optional rising-edge and falling-edge clocks that apply stimuli to your cosimulation model.

The **Tcl** pane provides a way of specifying tools command language (Tcl) commands to be executed before and after the HDL simulator simulates the HDL component of your Simulink model. You can use the **Pre-simulation commands** field on this pane for simulation initialization and startup operations, but you cannot use it to change simulation state.

**Note** You must make sure that signals being used in cosimulation have read/write access. This rule applies to all signals on the **Ports**, **Clocks**, and **Tcl** panes.

**Incisive and ModelSim users:** Verify such access through the HDL simulator—see product documentation for details.

**Discovery users:** A tab file is included in the simulation via the required launchDiscovery property "AccFile".

## Dialog Box

The Block Parameters dialog box consists of the following tabbed panes of configuration options:

- "Ports Pane" on page 2-4
- "Connection Pane" on page 2-11
- "Timescales Pane" on page 2-15
- "Clocks Pane" on page 2-19 (Incisive and ModelSim users only)
- "Tcl Pane" on page 2-22 (Incisive and ModelSim users only)

#### **Ports Pane**

Specify fields for mapping signals of your HDL design to input and output ports in your block. Simulink deposits an input port signal on an HDL simulator signal at the signal's sample rate. Conversely, Simulink reads an output port signal from a specified HDL simulator signal at the specified sample rate.

In general, Simulink handles port sample periods as follows:

- If you connect an input port to a signal that has an explicit sample period, based on forward propagation, Simulink applies that rate to the port.
- If you connect an input port to a signal that does not have an explicit sample period, Simulink assigns a sample period that is equal to the least common multiple (LCM) of all identified input port sample periods for the model.
- After Simulink sets the input port sample periods, it applies user-specified output sample times to all output ports. You must specify an explicit sample time for each output port.

In addition to specifying output port sample times, you can force the fixed-point data types on output ports. For example, setting the **Data Type** property of an 8-bit output port to Signed and setting its **Fraction Length** property to 5 would force the data type to sfix8\_En5.

You can not force width; the width is always inherited from the HDL simulator.

**Note** The **Data Type** and **Fraction Length** properties apply only to the following signals:

- VHDL signals of any logic type, such asSTD\_LOGIC or STD\_LOGIC\_VECTOR
- Verilog signals of wire or reg type

You can set input/output ports in the **Ports** pane also. To do so, specify port as both input and output (example shown for use with ModelSim).

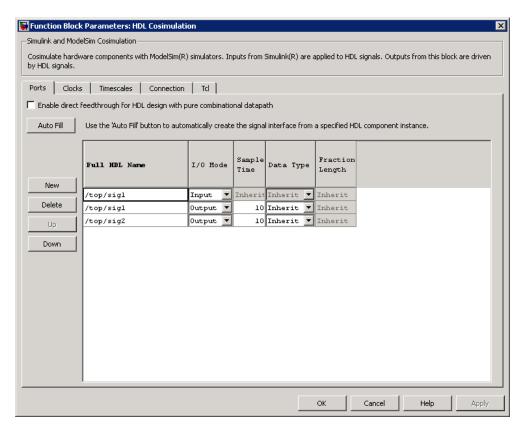

If your model contains purely combinational paths, you can select **Enable direct feedthrough for HDL design with pure combinational datapath** to eliminate the one output-sample delay that occurs with using EDA Simulator Link blocks and Simulink. For more information on block simulation latency and using the direct feedthrough feature to eliminate it, see "Eliminating Block Simulation Latency".

**Discovery Users** You may not enable direct feedthrough if your design contains mixed HDL (VHDL and Verilog). If you do, EDA Simulator Link will display an error in the HDL simulator.

The list at the center of the pane displays HDL signals corresponding to ports on the HDL Cosimulation block. Maintain this list with the buttons on the left of the pane:

- Auto Fill Transmit a port information request to the HDL simulator. The port information request returns port names and information from an HDL model (or module) under simulation in the HDL simulator and automatically enters this information into the ports list. See "Obtaining Signal Information Automatically from the HDL Simulator" for a detailed description of this feature.
- New Add a new signal to the list and select it for editing.
- **Delete** Remove a signal from the list.
- **Up** Move the selected signal up one position in the list.
- **Down** Move the selected signal down one position in the list.

To commit edits to the Simulink model, you must also click **Apply** after selecting parameter values.

**Note** When you import VHDL signals from the HDL simulator, EDA Simulator Link returns the signal names in all capitals.

To edit a signal name, double-click on the name. Set the signal properties on the same line and in the appropriate columns. The properties of a signal are as follows.

#### **Full HDL Name**

Specifies the signal path name, using the HDL simulator path name syntax. For example (for use with Incisive), a path name for an input port might be manchester.samp. The signal can be at any level of the HDL design hierarchy. The HDL Cosimulation block port corresponding to the signal is labeled with the Full HDL Name.

For rules on specifying signal/port and module path specifications in Simulink, see "Specifying HDL Signal/Port and Module Paths for Cosimulation".

Copying Signal Path Names (For Incisive and ModelSim Users) You can copy signal path names directly from the HDL simulator wave window and paste them into the Full HDL Name field, using the standard copy and paste commands in the HDL simulator and Simulink. You must use the Path.Name view and not Db::Path.Name view. After pasting a signal path name into the Full HDL Name field, you must click the Apply button to complete the paste operation and update the signal list.

#### I/O Mode

Select either Input, Output, or both ("both" applies to Incisive and ModelSim users only).

Input designates signals of your HDL module that Simulink will drive. Simulink deposits values on the specified the HDL simulator signal at the signal's sample rate.

**Note** When you define a block input port, make sure that only one source is set up to drive input to that signal. For example, you should avoid defining an input port that has multiple instances. If multiple sources drive input to a single signal, your simulation model may produce unexpected results.

Output designates signals of your HDL module that Simulink will read. For output signals, you must specify an explicit sample time. You can also specify any data type (except width). For details on specifying a data type, see Date Type and Fraction Length in a following section.

Because Simulink signals do not have the semantic of tri-states (there is no 'Z' value), you will gain no benefit by connecting to a bidirectional HDL signal directly. To interface with bidirectional signals, you can first interface to the input of the output driver, then the enable of the output driver and the output of the input driver. This approach leaves the actual tri-state buffer in HDL where resolution functions can handle interfacing with other tri-state buffers.

#### Sample Time

This property becomes available only when you specify an output signal. You must specify an explicit sample time.

Sample Time represents the time interval between consecutive samples applied to the output port. The default sample time is 1. The exact interpretation of the output port sample time depends on the settings of the **Timescales** pane of the HDL Cosimulation block. See also "Understanding the Representation of Simulation Time".

#### Data Type Fraction Length

These two related parameters apply only to output signals.

The **Data Type** property is enabled only for output signals. You can direct Simulink to determine the data type, or you can assign an explicit data type (with option fraction length). By explicitly assigning a data type, you can force fixed-point data types on output ports of an HDL Cosimulation block.

The **Fraction Length** property specifies the size, in bits, of the fractional part of the signal in fixed-point representation. **Fraction Length** becomes available if you do not set the **Data Type** property to Inherit.

The data type specification for an output port depends on the signal width and by the **Data Type** and **Fraction Length** properties of the signal.

**Note** The **Data Type** and **Fraction Length** properties apply only to the following signals:

- VHDL signals of any logic type, such as STD\_LOGIC or STD\_LOGIC\_VECTOR
- Verilog signals of wire or reg type

To assign a port data type, set the **Data Type** and **Fraction Length** properties as follows:

• Select Inherit from the **Data Type** list if you want Simulink to determine the data type.

This property defaults to Inherit. When you select Inherit, the **Fraction Length** edit field becomes unavailable.

Simulink always double checks that the word-length back propagated by Simulink matches the word length queried from the HDL simulator. If they do not match, Simulink generates an error message. For example, if you connect a Signal Specification block to an output, Simulink will force the data type specified by Signal Specification block on the output port.

If Simulink cannot determine the data type of the signal connected to the output port, it will query the HDL simulator for the data type of the port. As an example, if the HDL simulator returns the VHDL data type STD\_LOGIC\_VECTOR for a signal of size N bits, the data type ufixN is forced on the output port. (The implicit fraction length is 0.)

Select Signed from the Data Type list if you want to explicitly assign a signed fixed point data type. When you selectSigned, the Fraction Length edit field becomes available. EDA Simulator Link assigns the port a fixed-point type sfixN\_EnF, where N is the signal width and F is the Fraction Length.

For example, if you specify **Data Type** as Signed and a **Fraction Length** of 5 for a 16-bit signal, Simulink forces the data type to sfix16\_En5. For the same signal with a **Data Type** set to Signed and **Fraction Length** of -5, Simulink forces the data type to sfix16\_E5.

• Select Unsigned from the **Data Type** list if you want to explicitly assign an unsigned fixed point data type When you selectUnsigned, the **Fraction Length** edit field becomes available. EDA Simulator Link assigns the port a fixed-point type ufixN\_EnF, where N is the signal width and F is the **Fraction Length**.

For example, if you specify **Data Type** as Unsigned and a **Fraction Length** of 5 for a 16-bit signal, Simulink forces the data type to ufix16\_En5. For the same signal with a **Data Type** set to Unsigned and **Fraction Length** of -5, Simulink forces the data type to ufix16\_E5.

#### **Connection Pane**

This figure shows the default configuration of the **Connection** pane (example shown is for use with Discovery). The block defaults to a

shared memory configuration for communication between Simulink and the HDL simulator, when they run on a single computer.

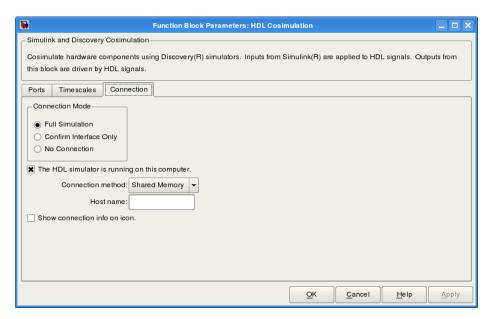

If you select TCP/IP socket mode communication, the pane displays additional properties, as shown in the following figure.

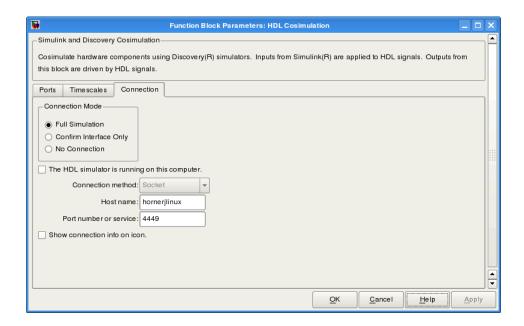

#### **Connection Mode**

If you want to bypass the HDL simulator when you run a Simulink simulation, use these options to specify what type of simulation connection you want. Select one of the following options:

- Full Simulation: Confirm interface and run HDL simulation (default).
- Confirm Interface Only: Connect to the HDL simulator and check for proper signal names, dimensions, and data types, but do not run HDL simulation.
- No Connection: Do not communicate with the HDL simulator. The HDL simulator does not need to be started.

With the second and third options, the EDA Simulator Link cosimulation interface does not communicate with the HDL simulator during Simulink simulation.

#### The HDL Simulator is running on this computer

Select this option if you want to run Simulink and the HDL simulator on the same computer. When both applications run on the same computer, you have the choice of using shared memory or TCP sockets for the communication channel between the two applications. If you do not select this option, only TCP/IP socket mode is available, and the **Connection method** list becomes unavailable.

#### Connection method

This list becomes available when you select **The HDL Simulator** is running on this computer. Select Socket if you want Simulink and the HDL simulator to communicate via a designated TCP/IP socket. Select Shared memory if you want Simulink and the HDL simulator to communicate via shared memory. For more information on these connection methods, see "Communications for HDL Cosimulation".

#### Host name

If you run Simulink and the HDL simulator on different computers, this text field becomes available. The field specifies the host name of the computer that is running your HDL simulation in the HDL simulator.

#### Port number or service

Indicate a valid TCP socket port number or service for your computer system (if not using shared memory). For information on choosing TCP socket ports, see "Choosing TCP/IP Socket Ports".

#### Show connection info on icon

When you select this option, Simulink indicates information about the selected communication method and (if applicable) communication options information on the HDL Cosimulation block icon. If you select shared memory, the icon displays the string SharedMem. If you select TCP socket communication, the icon displays the string **Socket** and displays the host name and port number in the format hostname:port.

In a model that has multiple HDL Cosimulation blocks, with each communicating to different instances of the HDL simulator in different modes, this information helps to distinguish between different cosimulation sessions.

#### **Timescales Pane**

The **Timescales** pane of the HDL Cosimulation block parameters dialog box lets you choose a timing relationship between Simulink and the HDL simulator, either manually or automatically. The following figure shows the default settings of the **Timescales** pane (example shown for use with Incisive).

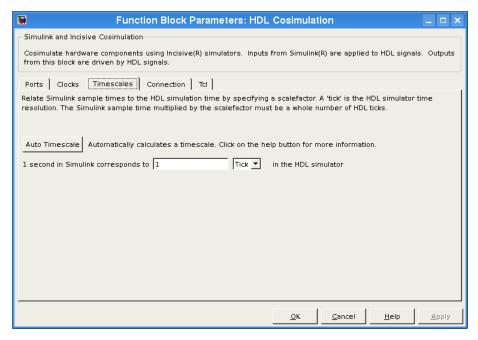

The **Timescales** pane specifies a correspondence between one second of Simulink time and some quantity of HDL simulator time. This quantity of HDL simulator time can be expressed in one of the following ways:

- Using *relative timing mode*. EDA Simulator Link defaults to relative timing mode.
- Using absolute timing mode

For more information on calculating relative and absolute timing modes, see "Defining the Simulink and HDL Simulator Timing Relationship".

For detailed information on the relationship between Simulink and the HDL simulator during cosimulation, and on the operation of relative and absolute timing modes, see "Understanding the Representation of Simulation Time".

The following sections describe how to specify the timing relationship, either automatically or manually.

#### **Automatically Specifying the Timing Relationship**

You can have the EDA Simulator Link software calculate the timing relationship for you by performing the following steps:

- 1 Verify that the HDL simulator is running. EDA Simulator Link software can get the resolution limit of the HDL simulator only when that simulator is running.
- 2 Click on Auto Timescale.

The following graphic shows the result of clicking **Auto Timescale** in the **Timescales** pane of the HDL Cosimulation block in the Manchester Receiver demo (example shown for use with ModelSim).

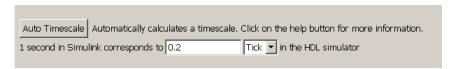

EDA Simulator Link software analyzes all the clock and port signal rates from the HDL Cosimulation block when it calculates the scale factor. **Note** EDA Simulator Link cannot automatically calculate a sample timescale based on any signals driven via Tcl commands or in the HDL simulator. The link software cannot perform such calculations because it cannot know the rates of these signals.

The link software returns the sample rate in either seconds or ticks. If the results are in seconds, then the link software was able to resolve the timing differences in favor of fidelity (absolute time). If the results are in ticks, then the link software was best able to resolve the timing differences in favor of efficiency (relative time).

Each time you press Auto Timescale, the EDA Simulator Link software opens an informational GUI display that explains the results of Auto Timescale. If the link software cannot calculate a timescale for the given sample times, use the information in this dialog box to adjust your sample times.

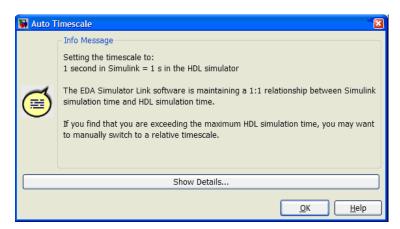

Click **Show Details...** for information specific to your model's signals. Click **OK** to exit the informational dialog box.

3 Click Apply to commit your changes.

**Note** EDA Simulator Link does not support Auto Timescale calculated from frame-based signals.

For more on the timing relationship between the HDL simulator and Simulink, see "Understanding the Representation of Simulation Time".

#### Manually Specifying a Relative Timing Relationship

To manually configure relative timing mode for a cosimulation, perform the following steps:

- 1 Select the **Timescales** tab of the HDL Cosimulation block parameters dialog box.
- **2** Verify that Tick, the default setting, is selected. If it is not, then select it from the list on the right.
- **3** Enter a scale factor in the text box on the left. The default scale factor is 1. For example, the next figure, shows the **Timescales** pane configured for a relative timing correspondence of 10 HDL simulator ticks to 1 Simulink second.

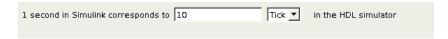

4 Click Apply to commit your changes.

### Manually Specifying an Absolute Timing Relationship

To manually configure absolute timing mode for a cosimulation, perform the following steps:

- **1** Select the **Timescales** tab of the HDL Cosimulation block parameters dialog box.
- **2** Select a unit of absolute time from the list on the right. The units available include fs (femtoseconds), ps (picoseconds), ns (nanoseconds), us (microseconds), ms (milliseconds), and s (seconds).

**3** Enter a scale factor in the text box on the left. The default scale factor is 1. For example, in the next figure, the **Timescales** pane is configured for an absolute timing correspondence of 1 HDL simulator second to 1 Simulink second.

| 1 second in Simulink corresponds to | 1 | s | <b>T</b> | in the HDL simulator |
|-------------------------------------|---|---|----------|----------------------|
|                                     |   |   |          |                      |

4 Click Apply to commit your changes.

#### **Clocks Pane**

**Discovery Users** The Clocks pane is not available on the HDL Cosimulation block for use with Synopsys Discovery. See launchDiscovery for instructions on adding clocks to your cosimulation model.

You can create optional rising-edge and falling-edge clocks that apply stimuli to your cosimulation model. To do so, use the Clocks pane of the HDL Cosimulation block (example shown for use with Incisive).

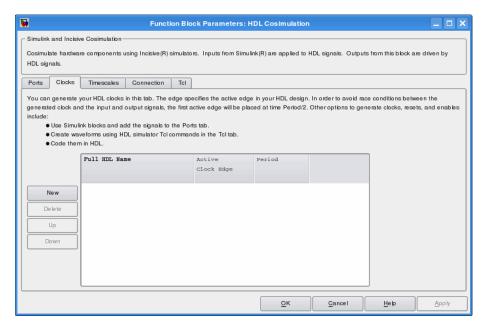

The scrolling list at the center of the pane displays HDL clocks that drive values to the HDL signals that you are modeling, using the deposit method.

Maintain the list of clock signals with the buttons on the left of the pane:

- New Add a new clock signal to the list and select it for editing.
- **Delete** Remove a clock signal from the list.
- $\bullet~$  Up Move the selected clock signal up one position in the list.
- **Down** Move the selected clock signal down one position in the list.

To commit edits to the Simulink model, you must also click **Apply**.

A clock signal has the following properties.

#### **Full HDL Name**

Specify each clock as a signal path name, using the HDL simulator path name syntax. For example: /manchester/clk or manchester.clk.

For information about and requirements for path specifications in Simulink, see "Specifying HDL Signal/Port and Module Paths for Cosimulation".

**Note** You can copy signal path names directly from the HDL simulator **wave** window and paste them into the **Full HDL**Name field, using the standard copy and paste commands in the HDL simulator and Simulink. You must use the Path.Name view and not Db::Path.Name view. After pasting a signal path name into the **Full HDL Name** field, you must click the **Apply** button to complete the paste operation and update the signal list.

#### Edge

Select Rising or Falling to specify either a rising-edge clock or a falling-edge clock.

#### Period

You must either specify the clock period explicitly or accept the default period of 2.

If you specify an explicit clock period, you must enter a sample time equal to or greater than 2 resolution units (ticks).

If the clock period (whether explicitly specified or defaulted) is not an even integer, Simulink cannot create a 50% duty cycle. Instead, the EDA Simulator Link software creates the falling edge at

clockperiod / 2

(rounded down to the nearest integer).

**Note** The **Clocks** pane does not support vectored signals. Signals must be logic types with 1 and 0 values.

For instructions on adding and editing clock signals, see "Creating Optional Clocks with the Clocks Pane of the HDL Cosimulation Block".

#### **Tcl Pane**

**Discovery Users** The Tcl pane is not available on the HDL Cosimulation block for use with Synopsys Discovery. See launchDiscovery for instructions on issuing Tcl commands during a cosimulation session.

Specify tools command language (Tcl) commands to be executed before and after the HDL simulator simulates the HDL component of your Simulink model (example shown for use with ModelSim).

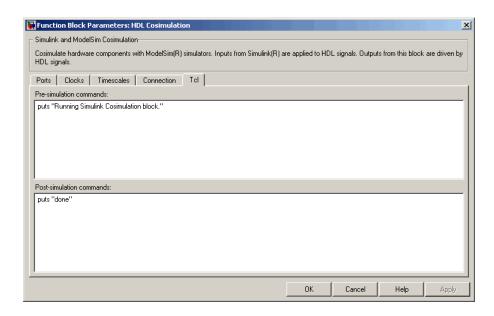

#### Pre-simulation commands

Contains Tcl commands to be executed before the HDL simulator simulates the HDL component of your Simulink model. You can specify one Tcl command per line in the text box or enter multiple commands per line by appending each command with a semicolon (;), the standard Tcl concatenation operator.

Use of this field can range from something as simple as a one-line echo command to confirm that a simulation is running to a complex script that performs an extensive simulation initialization and startup sequence.

#### Post-simulation commands

Contains Tcl commands to be executed after the HDL simulator simulates the HDL component of your Simulink model. You can specify one Tcl command per line in the text box or enter multiple commands per line by appending each command with a semicolon (;), the standard Tcl concatenation operator.

#### Creating a Tcl Script as an Alternative to Using the Tcl Pane

You can create a Tcl script that lists the Tcl commands you want to execute on the HDL simulator, either pre- or post-simulation.

#### Tcl Scripts for ModelSim Users

You can create a ModelSim DO file that lists Tcl commands and then specify that file with the ModelSim do command as follows:

```
do mycosimstartup.do
```

Or

```
do mycosimcleanup.do
```

You can include the quit -f command in an after-simulation Tcl command string or DO file to force ModelSim to shut down at the end of a cosimulation session. To ensure that all other after-simulation Tcl commands specified for the model will execute, specify all after simulation Tcl commands in a single cosimulation block and place quit at the end of the command string or DO file.

With the exception of quit, the command string or DO file that you specify cannot include commands that load a ModelSim project or modify simulator state. For example, they cannot include commands such as start, stop, or restart.

#### **Tcl Scripts for Incisive Users**

You can create an HDL simulator Tcl script that lists Tcl commands and then specify that file with the HDL simulator source command as follows:

```
source mycosimstartup.script extension
```

Or

source mycosimcleanup.script extension

You can include the exit command in an after-simulation Tcl script to force the HDL simulator to shut down at the end of a cosimulation session. To ensure that all other after-simulation Tcl commands specified for the model will execute, specify all after simulation Tcl commands in a single cosimulation block and place exit at the end of the command string or Tcl script.

With the exception of the exit command, the command string or Tcl script that you specify cannot include commands that load an HDL simulator project or modify simulator state. For example, neither can include commands such as run, stop, or reset.

The following example shows a Tcl script when the -gui argument was used with hdlsimmatlab or hdlsimulink:

```
after 1000 {ncsim -submit exit}
```

This next example is of a Tcl exit script to use when the -tcl argument was used with hdlsimmatlab or hdlsimulink:

```
after 1000 {exit}
```

## To VCD File

#### **Purpose**

Generate value change dump (VCD) file

## Library

EDA Simulator Link

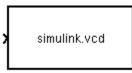

## **Description**

To VCD File

The To VCD File block generates a VCD file that contains information about changes to signals connected to the block's input ports and names the file with the specified file name. You can use VCD files during design verification in the following ways:

- For comparing results of multiple simulation runs, using the same or different simulator environments
- As input to post-simulation analysis tools
- For porting areas of an existing design to a new design

Using the Block Parameters dialog box, you can specify the following parameters:

- The file name to be used for the generated file
- The number of block input ports that are to receive signal data
- The timescale to relate Simulink sample times with HDL simulator ticks

VCD files can grow very large for larger designs or smaller designs with longer simulation runs. However, the only limitation on the size of a VCD file generated by the To VCD File block is the maximum number of signals (and symbols) supported, which is 94<sup>3</sup> (830,584).

For a description of the VCD file format, see "VCD File Format" on page 2-29.

**Note** The To VCD File block is integrated into the Simulink Signal & Scope Manager. See the *Simulink User's Guide* for more information on using the Signal & Scope Manager.

#### **Graphically Displaying VCD File Data**

You can graphically display VCD file data or analyze the data with postprocessing tools. For example, the ModelSim vcd2wlf tool converts a VCD file to a WLF file that you can view in a ModelSim wave window. Other examples of postprocessing include the extraction of data pertaining to a particular section of a design hierarchy or data generated during a specific time interval.

## Dialog Box

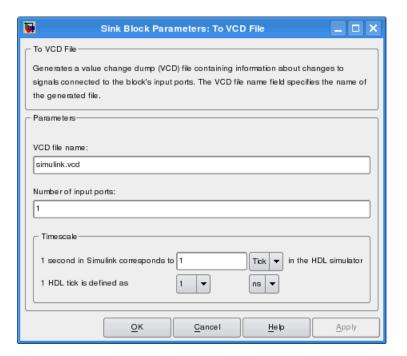

#### VCD file name

The file name to be used for the generated VCD file. If you specify a file name only, Simulink places the file in your current MATLAB folder. Specify a complete path name to place the generated file in a different location. If you specify the same name for multiple To VCD File blocks, Simulink automatically adds a numeric postfix to identify each instance uniquely.

**Note** If you want the generated file to have a .vcd file type extension, you must specify it explicitly.

Do not give the same file name to different VCD blocks. Doing so results in invalid VCD files.

#### Number of input ports

The number of block input ports on which signal data is to be collected. The block can handle up to 94<sup>3</sup> (830,584) signals, each of which maps to a unique symbol in the VCD file.

In some cases, a single input port maps to multiple signals (and symbols). This multiple mapping occurs when the input port receives a multidimensional signal.

Because the VCD specification does not include multidimensional signals, Simulink flattens them to a 1D vector in the file.

#### **Timescale**

Choose an optimal timing relationship between Simulink and the HDL simulator.

The timescale options specify a correspondence between one second of Simulink time and some quantity of HDL simulator time. You can express this quantity of HDL simulator time in one of the following ways:

• In *relative* terms (i.e., as some number of HDL simulator ticks). In this case, the cosimulation operates in *relative timing mode*, which is the timing mode default.

To use relative mode, select Tick from the pop-up list at the label in the HDL simulator, and enter the desired number of ticks in the edit box at 1 second in Simulink corresponds to. The default value is 1 Tick.

• In *absolute* units (such as milliseconds or nanoseconds). In this case, the cosimulation operates in *absolute timing mode*.

To use absolute mode, select the desired resolution unit from the pop-up list at the label in the HDL simulator (available units are fs, ps, ns, us, ms, s), and enter the desired number of resolution units in the edit box at 1 second in Simulink corresponds to. Then, set the value of the HDL simulator tick by selecting 1, 10, or 100 from the pop-up list at 1 HDL Tick is defined as and the resolution unit from the pop-up list at defined as.

# VCD File Format

The format of generated VCD files adheres to IEEE Std 1364-2001. The following table describes the format.

#### **Generated VCD File Format**

| File Content                                               | Description                                       |
|------------------------------------------------------------|---------------------------------------------------|
| \$date<br>23-Sep-2003 14:38:11<br>\$end                    | Data and time the file was generated.             |
| <pre>\$version EDA Simulator Link version 1.0 \$ end</pre> | Version of the VCD block that generated the file. |

## **Generated VCD File Format (Continued)**

| File Content                                                                                                    | Description                                                                                                    |
|----------------------------------------------------------------------------------------------------|----------------------------------------------------------------------------------------------------|
| \$timescale 1 ns \$ end                                                                                                    | The time scale that was used during the simulation.                                                                |
| \$scope module manchestermodel \$end                                                                                                    | The scope of the module being dumped.                                                                              |
| <pre>\$var wire 1 ! Original Data [0] \$end \$var wire 1 " Recovered Clock [0] \$end \$var wire 1 # Recovered Data [0] \$end \$var wire 1 \$ Data Validity [0] \$end</pre> | Variable definitions.<br>Each definition<br>associates a signal with<br>character identification<br>code (symbol). |
|                                                                                                    | The symbols are derived from printable characters in the ASCII character set from ! to ~.                          |
|                                                                                                    | Variable definitions<br>also include the<br>variable type (wire)<br>and size in bits.                              |
| \$upscope \$end                                                                                                    | Marks a change to the next higher level in the HDL design hierarchy.                                               |
| \$enddefinitions \$end                                                                                                    | Marks the end of the header and definitions section.                                                               |
| #0                                                                                                    | Simulation start time.                                                                                             |

# **Generated VCD File Format (Continued)**

| File Content                      | Description                                                                                                    |
|-----------------------------------|----------------------------------------------------------------------------------------------------|
| \$dumpvars 0! 0" 0# 0\$ \$end     | Lists the values of all defined variables at time equals 0.                                                       |
| #630<br>1!                        | The starting point of logged value changes from checks of variable values made at each simulation time increment. |
|                                   | This entry indicates that at 63 nanoseconds, the value of signal Original Data changed from 0 to 1.               |
| #1160<br>1#<br>1\$                | At 116 nanoseconds<br>the values of signals<br>Recovered Data<br>and Data Validity<br>changed from 0 to 1.        |
| <pre>\$dumpoff x! x" x# x\$</pre> | Marks the end of the file by dumping the values of all variables as the value x.                                  |

# To VCD File

## **Generated VCD File Format (Continued)**

| File Content | Description |
|--------------|-------------|
| \$end        |             |

# **Function Reference**

HDL Cosimulation (p. 3-2) Describes the EDA Simulator Link

MATLAB functions available for use

with HDL cosimulation

FPGA Implementations (p. 3-4) Describes the EDA Simulator

Link MATLAB functions available for use with generating FPGA

implementations

Virtual Platform Simulation (p. 3-5) Describes the EDA Simulator Link

MATLAB functions available for use with generating Virtual Platform

simulations

# **HDL** Cosimulation

breakHdlSim Execute stop command in HDL

simulator from MATLAB

configure modelsim Configure ModelSim for use with

EDA Simulator Link

dec2mvl Convert decimal integer to binary

string

hdldaemon Control MATLAB server that

supports interactions with HDL

simulator

hdlsimmatlab Load instantiated HDL design for

verification with Cadence Incisive

and MATLAB

hdlsimulink Load instantiated HDL design for

cosimulation with Cadence Incisive

and Simulink

launchDiscovery Launch Synopsys Discovery tools for

use with Simulink and MATLAB using EDA Simulator Link software

matlabcp Associate MATLAB component

function with instantiated HDL

design

matlabtb Schedule MATLAB test bench

session for instantiated HDL module

matlabtbeval Call specified MATLAB function

once and immediately on behalf of

instantiated HDL module

mv12dec Convert multivalued logic to decimal

nclaunch Start and configure Cadence Incisive

simulators for use with EDA

Simulator Link software

nomatlabtb End active MATLAB test bench and

MATLAB component sessions

notifyMatlabServer Send HDL simulator event and

process IDs to MATLAB server

pingHdlSim Block cosimulation until HDL

simulator is ready for simulation

tclHdlSim Execute Tcl command in Incisive or

ModelSim simulator

vsim Start and configure ModelSim for

use with EDA Simulator Link

vsimmatlab Load instantiated HDL module for

verification with ModelSim and

**MATLAB** 

vsimulink Load instantiated HDL module for

cosimulation with ModelSim and

Simulink

waitForHdlClient Wait until specified event ID is

obtained or time-out occurs

# **FPGA** Implementations

fpgamodelsetup Set Simulink model parameters for

FPGA workflow

makefpgaproject Generate Xilinx® ISE project and

FPGA hardware-in-the-loop

setupxilinxtools Configure MATLAB environment for

use with Xilinx FPGA workflow

# **Virtual Platform Simulation**

Currently, there are no EDA Simulator Link MATLAB functions available for use with generating Virtual Platform simulations.

# Functions — Alphabetical List

# breakHdlSim

#### **Purpose**

Execute stop command in HDL simulator from MATLAB

### **Syntax**

breakHdlSim()

breakHdlSim('portNumber')

breakHdlSim('portNumber','hostName')

## **Description**

breakHdlSim() executes a stop command on the HDL simulator on the local host. Use this function to unblock the HDL simulator after the HDL simulator has loaded the simulation but before Simulink starts the simulation. If, after starting the simulation, you decide to add more signals to the waveform window, use this function to unblock the HDL simulator first. When you usebreakHdlSim, make sure that you specify the proper connection information to the HDL simulator.

breakHdlSim('portNumber') executes a stop command on the HDL simulator on port portNumber.

breakHdlSim('portNumber', 'hostName') executes a stop command on the HDL simulator on host *hostName*.

# **Examples**

Stop the HDL simulator that is currently running on the local host.

>> breakHdlSim()

Stop the HDL simulator that is currently running on port 1234.

>> breakHdlSim('1234')

Stop the HDL simulator that is currently running on port 1234 and host "mylinux".

>> breakHdlSim('1234', 'mylinux')

#### **See Also**

pingHdlSim

#### **Purpose**

Configure ModelSim for use with EDA Simulator Link

# **Syntax**

configuremodelsim
configuremodelsim('PropertyName', 'PropertyValue'...)

## **Description**

**Note** configuremodelsim has been replaced by the guided setup script (syscheckmq) for configuring your simulator setup. Although configuremodelsim is supported for backward compatibility, you should consider using the setup script instead. See "Diagnosing and Customizing Your Setup for Use with the HDL Simulator and EDA Simulator Link Software".

configuremodelsim configures ModelSim for use with the MATLAB and Simulink features of EDA Simulator Link. There are two uses for this function:

- To configure ModelSim so that it may access EDA Simulator Link when invoked from outside of MATLAB
- To add Tcl commands to the Tcl startup script that runs every time you invoke ModelSim

When you use configuremodelsim without any arguments, the function prompts you to either allow it to find the installed ModelSim executable or have you provide the path to the ModelSim installation you want to use. If you had not configured the software previously (no Tcl DO file exists), configuremodelsim creates a new ModelSimTclFunctionsForMATLAB.tcl script in the tcl folder under the ModelSim installation. If a previous configuration exists, configuremodelsim prompts you to decide if you want to replace the existing configuration.

configuremodelsim('PropertyName', 'PropertyValue'...) starts an interactive or programmatic script (depending on which property name/value pairs you select) that allows you to customize the ModelSim

configuration. See configuremodelsim Property Name/Property Value pairs.

After you call this function, ModelSim is ready to use EDA Simulator Link when you invoke ModelSim from outside of MATLAB. You can use the EDA Simulator Link functions for use in the HDL simulator to perform the following actions:

- Load instances of VHDL entities or Verilog modules for simulations that use MATLAB or Simulink for verification or cosimulation
- Begin MATLAB test bench or component sessions for loaded instances
- End MATLAB test bench or component sessions

If you have specified Tcl commands to add to the Tcl startup DO file, those commands are now added to the ModelSimTclFunctionsForMATLAB.tcl script.

Note that configuremodelsim can only configure one platform. The process hard-codes the path to the HDL server/client libraries, which are specific to the OS (and GCC).

## **Usage Considerations**

 configuremodelsim is intended to be used for setting up ModelSim and MATLAB when you plan to start ModelSim from outside of MATLAB.

If you intend to invoke vsim from the MATLAB prompt, then you do not need to use configuremodelsim. (MATLAB will find vsim if it already appears in the system path, and, if it does not, you can set the vsimdir property value of vsim in MATLAB to provide the path information.)

In addition, if you are starting ModelSim from outside of MATLAB, you should define your environment with the path to the ModelSim executable before running configuremodelsim.

**Note** The property name/property value options for vsim may have been set previously with a call to configuremodelsim. To check on current settings, search for and browse through the contents of the file \tcl\ModelSimTclFunctionsForMATLAB.tcl in your ModelSim installation path. The vsim function overrides any options previously defined by the configuremodelsim function.

To start ModelSim from MATLAB with a default configuration previously defined by configuremodelsim, issue the command !vsim at the MATLAB command prompt.

- The vsimdir property value of configuremodelsim only instructs configuremodelsim where to put the Tcl DO file. It does not set up MATLAB workspace for MATLAB invocation of ModelSim (instead, you can perform this setup with the vsimdir property value of vsim).
- If you are using configuremodelsim to add Tcl commands to the Tcl startup DO file, to change the location of the Tcl startup DO file, or to remove the Tcl startup DO file, you can run configuremodelsim as many times as you wish. You need to run configuremodelsim only once to set the location of the Tcl DO file.

# Property Name/Property Value Pairs

'action', 'install'

Instructs configuremodelsim to create a new ModelSimTclFunctionsForMATLAB.tcl script.

This script is programmatic if you use 'vsimdir' to specify the ModelSim installation you want to use; otherwise, configuremodelsim prompts you for the desired folder.

If a previous configuration exists, configuremodelsim prompts you to decide if you want to replace the existing configuration. If you respond yes, the old Tcl DO file is overwritten with a new one.

#### 'action', 'uninstall'

Removes the EDA Simulator Link configuration from the ModelSim startup DO file. The property replaces the contents of ModelSimTclFunctionsForMATLAB.tcl with this single line of text: "# MATLAB and Simulink option was deconfigured."

This script is programmatic if you use 'vsimdir' to specify the ModelSim installation you want to use; otherwise, configuremodelsim prompts you for the desired folder.

#### 'tclstart', 'tcl commands'

Adds one or more Tcl commands to the Tcl DO file that executes during ModelSim startup. Specify a command string or a cell array of command strings that configuremodelsim will append to ModelSimTclFunctionsForMATLAB.tcl.

This script is programmatic only; if you do not also use 'vsimdir' with this property, configuremodelsim uses the first vsim it encounters on the system path and modifies the Tcl DO file (ModelSimTclFunctionsForMATLAB.tcl) in the \tcl folder under this ModelSim installation.

#### 'vsimdir', 'pathname'

Specifies where to put the Tcl script containing EDA Simulator Link Tcl commands. This script is programmatic only; if you do not specify a folder with this property, configuremodelsim uses the first vsim it encounters on the system path and installs the Tcl DO file (ModelSimTclFunctionsForMATLAB.tcl) in the \tcl folder under this ModelSim installation.

# **Examples**

The following function call starts the interactive installation script that installs EDA Simulator Link commands for use with ModelSim:

#### configuremodelsim

Because the property name vsimdir was not supplied, configuremodelsim prompts you for the folder:

When configuremodelsim is run on an existing configuration, the dialog looks similar to the following sample:

```
Identify the ModelSim installation to be configured for MATLAB and Simulink

Do you want configuremodelsim to locate installed ModelSim executables [y]/n? n

Please enter the path to your ModelSim executable file (modelsim.exe or vsim.exe):
        D:\Applications\Modeltech_6.0e\win32

Previous MATLAB startup file found in this installation of ModelSim:
        D:\Applications\Modeltech_6.0e\win32\..\tcl\ModelSimTclFunctionsForMATLAB.tcl

Do you want to replace this file [y]/n? y

Modelsim successfully configured to be used with MATLAB and Simulink
```

If you answer no to the prompt for replacing the file, you receive this message instead:

Modelsim configuration not updated for MATLAB and Simulink

This next example shows adding a Tcl command to the ModelSim configuration, for a customized Tcl DO file:

```
configuremodelsim('tclstart','echo Starting ModelSim and EDA Simulator Link')
vsimoptions =
echo Starting ModelSim and EDA Simulator Link
```

Modelsim successfully configured to be used with MATLAB and Simulink

If you now inspect ModelSimTclFunctionsForMATLAB.tcl you will find this last Tcl command appended to the file.

The following example shows removing the EDA Simulator Link configuration from ModelSim:

```
configuremodelsim ('action', 'uninstall')

Identify the Modelsim installtion to be deconfigured for MATLAB and Simulink

Do you want configuremodelsim to locate installed Modelsim executables [y]/n? n

Please enter the path to your Modelsim executable file (modelsim.exe or vsim.exe):
        D:\Applications\Modeltech_6.0e\win32

Previous MATLAB startup file found in this installation of Modelsim:
        D:\Applications\Modeltech_6.0e\win32...\tcl\ModelsimTclFunctionsForMATLAB.tcl

Do you want to replace this file (required for deconfiguration) [y]/n? y

Modelsim successfully deconfigured
```

If you now inspect ModelSimTclFunctionsForMATLAB.tcl you will find that the contents of the file have been removed.

Purpose Convert decimal integer to binary string

**Syntax** dec2mv1(d) dec2mv1(d,n)

**Description** dec2mv1(d) returns the binary representation of d as a multivalued

logic string. d must be an integer smaller than 2<sup>52</sup>.

dec2mvl(d,n) produces a binary representation with at least n bits.

**Examples** The following function call returns the string '10111':

dec2mvl(23)

The following function call returns the string '01001':

dec2mv1(-23)

The following function call returns the string '11101001':

dec2mv1(-23,8)

See Also mv12dec

# fpgamodelsetup

**Purpose** 

Set Simulink model parameters for FPGA workflow

**Syntax** 

fpgamodelsetup (Model)

# **Description**

fpgamodelsetup (Model) changes the parameters of the Simulink model specified by the model argument to values that are commonly used for HDL code generation and the Xilinx FPGA workflow. It also causes the Simulink® HDL Coder $^{\text{TM}}$  pane and the EDA Simulator Link pane to be visible in the Configuration Parameters dialog box.

The fpgamodelsetup command uses the Simulink set\_param function to set up models for HDL code generation and FPGA workflow quickly and consistently. The model parameters settings provided by fpgamodelsetup are intended as useful defaults, but they may not be appropriate for all your applications.

Issue this function after you open or create a model but before you want to generate the FPGA project. You must set the GUI up first with this command or the EDA Link configuration panel will not be available to you.

#### Inputs

Mode1

Name of the model whose generated code is to be used in creating the FPGA project, FPGA HIL, or in generating Tcl script

# **Examples**

```
>>model = 'sfir_fixed';
>>open_system(model);
>>fpgamodelsetup(model);
```

### See Also

makefpgaproject

#### **Purpose**

Control MATLAB server that supports interactions with HDL simulator

## **Syntax**

hdldaemon s=hdldaemon

hdldaemon('ParameterName',ParameterValue)
s=hdldaemon('ParameterName',ParameterValue)

hdldaemon('Option')

## **Description**

hdldaemon starts the HDL Link MATLAB server using shared memory interprocess communication. Only one hdldaemon per MATLAB session can be running at any given time.

s=hdldaemon starts the MATLAB server using shared memory and returns the server status connection in structure s.

hdldaemon('ParameterName', ParameterValue) starts the MATLAB server using shared memory and accepts optional inputs as one or more comma-separated parameter-value pairs. ParameterName is the name of the parameter inside single quotes. ParameterValue is the value corresponding to ParameterName. To start the server in socket mode, use the 'socket' parameter.

**Note** If server is already running, issuing hdldaemon with these arguments will shut down the current server and start the server up again using shared memory (unless socket is specified). The exception is issuing hdldaemon

s=hdldaemon('ParameterName', ParameterValue) works the same as hdldaemon('ParameterName', ParameterValue) and returns the server status connection in structure s.

hdldaemon('Option') accepts a single optional input. Only one option may be specified in a single call. You must establish the server connection before calling hdldaemon with one of these options.

# hdldaemon

#### Inputs

**Option** 

Select one of the following options:

• 'kill'

Shuts down the MATLAB server without shutting down MATLAB.

'stop'

Shuts down the MATLAB server without shutting down MATLAB. There is no difference between using 'kill' and 'stop'.

• 'status'

Displays status of the MATLAB server. You can also use s=hdldaemon('status'), which displays MATLAB server status and returns status in structure s.

#### **Parameter/Value Pairs**

'time'

Specifies how the MATLAB server sends and returns time values.

• 'int64'

Specifies that the MATLAB server send and return time values in the MATLAB function callbacks as 64-bit integers representing the number of simulation steps. See the matlabcp/matlabtb tnow parameter reference ("Defining EDA Simulator Link MATLAB Functions and Function Parameters").

• 'sec'

Specifies that the MATLAB server sends and returns time values in the MATLAB function callbacks as double values that EDA Simulator Link scales to seconds based on the current HDL simulation resolution.

If server is already running, issuing hdldaemon with the time parameter alone will shut down the current server and start the server up again using shared memory.

Default: 'sec'

#### 'quiet'

Suppresses printing diagnostic messages. Errors still appear. Use this option to suppress the MATLAB server shutdown message when using hdldaemon to get an unused socket number.

'true'
 Suppress printing diagnostic messages.

• 'false'

Do not suppress printing diagnostic messages.

If server is already running, issuing hdldaemon with the quiet parameter alone will shut down the current server and start the server up again using shared memory.

Default: 'false'

#### 'socket'

Defines the TCP/IP port used for communication. The socket value can be:

- 0, indicating the host automatically chooses a valid TCP/IP port
- An explicit port number (1024 < port < 49151)
- A service name (that is, alias) from /etc/services file

If you specify the operating system option (0), use hdldaemon('status') to acquire the assigned socket port number.

# hdldaemon

See "Specifying TCP/IP Values" for more information about TCP/IP ports.

#### 'tclcmd'

Transmits a Tcl command to all connected clients (ModelSim and Incisive users only).

You may specify any valid Tcl command string. The Tcl command string you specify cannot include commands that load an HDL simulator project or modify simulator state. For example, the string cannot include commands such as start, stop, or restart (for ModelSim) or run, stop, or reset (for Incisive).

**Note** You can issue this command only after the software establishes a server connection.

#### **Caution**

Do not call hdldaemon(tclcmd, 'tclcmd') from inside a matlabtb or matlabcp function. Doing so results in a race condition, and the simulator hangs.

## Outputs s

s is a structure with these fields:

- comm
  - Shared memory or sockets
- connections
  - Number of open connections
- ipc id

File system name (for shared memory communication channel) or TCP/IP port number (for socket)

### **Examples**

Start the MATLAB server using shared memory communication and use an integer representation of time:

```
hdldaemon('time', 'int64')
```

Start MATLAB server and specify socket communication on port 4449:

```
hdldaemon('socket', 4449)
```

Start MATLAB server with socket communication and use a 64-bit representation of time:

```
hdldaemon('socket', 4449, 'time', 'int64')
```

Check hdldaemon server status:

```
hdldaemon('status')
```

Returns, for example,

HDLDaemon socket server is running on port 4449 with 1 connections

Or

HDLDaemon shared memory server is running with 0 connections

Or

HDLDaemon is NOT running

# hdldaemon

Check connection information for communication mode, number of existing connections, and the interprocess communication identifier (ipc id) the MATLAB server is using for a link:

```
x=hdldaemon('status')
```

For a socket connection, returns:

For shared memory, returns:

You can examine ipc\_id by entering it at the MATLAB command prompt:

```
>>x.ipc_id
```

Shut down server without shutting down MATLAB:

```
hdldaemon('kill')
```

Issue simple Tcl commands:

```
hdldaemon('tclcmd','puts "This is a test"')
```

Issue complex Tcl commands:

# hdldaemon

See the demo for Implementing the Filter Component of an Oscillator in MATLAB for an extensive example of a compound Tcl command.

#### See Also

launchDiscovery | nclaunch | vsim

#### **How To**

- "Starting the HDL Simulator from MATLAB"
- "Run MATLAB Test Bench Simulation"
- · "Stop Test Bench Simulation"
- "Run MATLAB Component Function Simulation"

# hdlsimmatlab

Purpose Load instantiated HDL design for verification with Cadence Incisive

and MATLAB

**Syntax** hdlsimmatlab <instance> [<ncsim\_args>]

**Description** The hdlsimmatlab command loads the specified instance of an HDL

design for verification and sets up the Cadence Incisive simulator so it can establish a communication link with MATLAB. The Cadence Incisive simulator opens a simulation workspace as it loads the HDL

design.

This command may be run from the  $\ensuremath{\mathrm{HDL}}$  simulator prompt or from

a Tcl script shell (tclsh).

This command is issued in the HDL simulator.

**Arguments** <instance>

Specifies the instance of an HDL design to load for verification.

<ncsim\_args>

Specifies one or more ncsim command arguments. For details, see the description of ncsim in the Cadence Incisive simulator

documentation.

**Examples** The following command loads the module instance parse from library work for verification and sets up the Cadence Incisive simulator so it

can establish a communication link with MATLAB:

tclshell> hdlsimmatlab work.parse

Purpose Load instantiated HDL design for cosimulation with Cadence Incisive

and Simulink

**Syntax** hdlsimulink [<ncsim\_args>] <instance>

[-socket <tcp\_spec>]

**Description** The hdlsimulink command loads the specified instance of an HDL

design for cosimulation and sets up the Cadence Incisive simulator so it can establish a communication link with Simulink. The Cadence Incisive simulator opens a simulation workspace into which it loads

the HDL design.

This command is issued in the HDL simulator.

Argument

<ncsim args>

Specifies one or more ncsim command arguments. At a minimum, either -gui or -tcl is required. If you specify -gui, the Simulink GUI launches when the HDL design is loaded. If you specify -tcl, a Tcl script shell launches instead. If you do not specify either of these arguments, the HDL simulator runs the simulation without Simulink. Other valid ncsim arguments may be specified in addition to -gui or -tcl. For more information on -gui, -tcl, or other ncsim arguments, see the description of ncsim in the Cadence Incisive simulator documentation.

<instance>

Specifies the instance of an HDL design to load for cosimulation.

-socket <tcp spec>

Specifies TCP/IP socket communication for the link between the Cadence Incisive simulator and MATLAB. This setting overrides the setting specified with the MATLAB nclaunch function. The <tcp\_spec> can consist of a TCP/IP socket port number or service name (alias). For example, you might specify port number 4449 or the service name matlabservice.

For more information on choosing TCP/IP socket ports, see "Choosing TCP/IP Socket Ports".

# hdlsimulink

If you run the HDL simulator and MATLAB on the same computer, you have the option of using shared memory for communication. Shared memory is the default mode of communication and takes effect if you do not specify -socket <tcp-spec> on the command line.

**Note** The communication mode that you specify with the hdlsimulink command must match what you specify for the communication mode when you configure EDA Simulator Link blocks in your Simulink model. For more information on modes of communication, see "Communications for HDL Cosimulation". For more information on establishing the Simulink end of the communication link, see "Configuring the Communication Link in the HDL Cosimulation Block".

## **Examples**

The following command loads the module instance parse from library work for cosimulation, sets up the Cadence Incisive simulator so it can establish a communication link with Simulink, and opens a Tcl script shell:

tclshell> hdlsimulink -gui work.parse

#### **Purpose**

Launch Synopsys Discovery tools for use with Simulink and MATLAB using EDA Simulator Link software

#### **Syntax**

pv = launchDiscovery('PropertyName', 'PropertyValue'...)
pv = launchDiscovery(PropertyValueStruct)

#### **Description**

pv = launchDiscovery('PropertyName', 'PropertyValue'...) generates HDL compile scripts and HDL simulator launch scripts and executes them. These scripts set up an appropriate GCC environment and load the correct EDA Simulator Link library into the ModelSim® simulator. The function returns a structure of properties and their values.

For custom scripting requirements, you can use launchDiscovery to generate template "sh" scripts that you can modify and invoke from MATLAB using a "system" command.

You must use a property name/property value pair with launchDiscovery('PropertyName', 'PropertyValue'...).

pv = launchDiscovery(PropertyValueStruct) both passes and returns a structure of properties and their values.

In batch run modes, the function returns only after the HDL simulator starts and the HDL simulation begins. In interactive run modes, the function returns without waiting for the user to start the HDL simulation.

## Property Name/ Property Value Pairs

#### **Required Properties**

'LinkType', 'appname'

Specifies either Simulink or MATLAB. A Simulink link session includes using the HDL Cosimulation block in a Simulink model for cosimulation with the HDL simulator. A MATLAB link session includes using matlabtb, matlabcp, and matlabtbeval to employ MATLAB functions as callbacks for HDL simulator events.

# launchDiscovery

#### 'VerilogFiles', 'pathname'

Specifies the full or relative (to "RunDir") path to Verilog files. Specify as single string in double quotes or as cell array of filenames.

Only one of "VerilogFiles" and "VhdlFiles" is required; specify both for mixed language designs.

#### 'VhdlFiles', 'pathname'

Specifies the full or relative (to "RunDir") path to VHDL files. Specify as single string in double quotes or as cell array of filenames.

Only one of "VerilogFiles" and "VhdlFiles" is required; specify both for mixed language designs.

#### 'TopLevel', 'modulename'

Specifies the name of the top-level HDL module.

#### 'AccFile', 'filename'

Specifies the name of the signal access file that gives cosimulated signals read/write/force access to the EDA Simulator Link application. See the Synopsys Discovery documentation (search for "PLI table") on how to create this file.

#### **Common Optional Properties**

#### 'PreSimTcl', 'command'

Specifies Tcl commands to execute before starting the HDL simulation. Use this property for simple waveform generation statements for signals such as clocks, resets, and enables.

#### 'PingTimeout', 'seconds'

For Simulink link sessions only. Specifies the number of seconds to wait for the HDL simulator to launch before reporting back an error. To avoid waiting for the simulator to start, use the value of '0'. This property defaults to '60' for 'Batch' and 'Batch with Xterm' run modes, and '0' for 'CLI' and 'GUI' run modes.

'RunDir', 'dirname'

Specifies the folder from which to execute the compilation and launch scripts. This property defaults to an automatically created temporary folder.

'RunMode', 'modetype'

Specifies how to start the HDL simulator. This property accepts the following valid values:

- 'Batch': Start the HDL simulator in the background with no window.
- 'Batch with Xterm': Start the HDL simulator in the background but show session in an Xterm.
- 'CLI': Start the HDL simulator in an interactive shell.
- 'GUI': Start the HDL simulator in the Synopsys DVE GUI.

This value defaults to 'GUI'.

'RunTime', 'runtime'

Amount of time to run the simulation for when running in 'Batch' or 'Batch with Xterm' run modes. You can specify a raw number (which uses the time resolution unit value) or a number with a time unit (one of {'s','ms','us','ns','ps','fs'}). The default amount of run time is: "

For MATLAB link sessions only.

'VlogAnFlags', 'flagnames'

Specifies 'vlogan' flags.

'VhdlAnFlags', 'flagnames'

Specifies 'vhdlan' flags.

'UumCompFlags', 'flagnames'

Sets UUM-compatible compilation flags to 'vcs' .

'UumRunFlags', 'flagnames'

Sets UUM-compatible runtime flags to 'simv'.

#### **Advanced Optional Properties**

'CosimBlockList', 'blocklist'

For Simulink links only. Specifies a cell array of HDL Cosimulation block instances that are bound to the HDL simulator about to be built and launched. This value defaults to all cosimulation blocks in the current model. Correct syntax is:

```
'CosimBlockList', { 'block1', block2', ... }
```

'HostComm','commtype'

For Simulink link sessions only. Specifies the communications mechanism between Simulink and a local HDL simulator. This property accepts the following valid values:

- 'AutoGenSocketPort': Find an available TCP port on the current host and program the CosimBlockList with that port. This is the default value for HostComm.
- 'SharedPipe': Program the CosimBlockList to use a shared pipe connection.
- 'GetFromCosimBlock': Use whichever communication parameters appear in any existing cosimulation block masks.
- '<portnumber>': Program the CosimBlockList with a numeric socket port value, '<portnumber>', specified as a string.
- '<servicename>': Program the CosimBlockList with an OS TCP/IP service name, '<servicename>', specified as a string.

**Note** launchDiscovery currently does not directly support remote host execution; see "Examples" on page 4-26 section for help in setting up remote connections.

Specifies a remote host name for cross-machine co-simulations with Simulink.

<sup>&#</sup>x27;HostName', 'name'

#### 'SkipCompilation', true|false

When true, instructs the HDL simulator *not* to execute the compilation script. This value defaults to false.

#### 'SkipLaunch', true|false

When true, instructs the HDL simulator *not* to execute the launch script. This value defaults to false.

#### 'SkipScriptGeneration', true|false

When true, instructs HDL simulator *not* to write the compilation and launch scripts. This value defaults to false.

#### 'UserEnv,' 'arrayname'

Specifies a cell array of VAR=value environment variables for use by the compilation and launch scripts. Correct syntax is:

```
'UserEnv', { 'VAR1=val1', 'VAR2=val2', ... }
```

#### VG\_GNU\_PACKAGE Properties

The default GCC compiler used is the default VG\_GNU\_PACKAGE from a standard installation in the VCS tree. If you want to compile using a different version of GCC, you must specify the following properties.

#### 'UseDefaultVgGnuPackage', true|false

Specifies using the default VG\_GNU\_PACKAGE in the VCS installation tree. See Synopsys documentation for the installation instructions. When you set the UseDefaultVgGnuPackage property to True, the function ignoresVgGnuPackage and VgGnuGccVersion. To guarantee inter-operability of the link application with the ModelSim software, keep this property set to True. This value defaults to True.

#### 'VgGnuPackage', 'dirpath'

Specifies the full directory path to a nondefault installation (an installation outside of the VCS tree) of VG\_GNU\_PACKAGE. This value defaults to 'none'.

## launchDiscovery

'VgGnuGccVersion', 'version'

Specifies the version of GCC to use. Currently, only gcc-4.2.2 is supported.

The default value is 'gcc-4.2.2'.

Typical use cases for these properties include:

- Use default GCC version in the default VG\_GNU\_PACKAGE installation location. You specify nothing. Synopsys and the VG\_GNU\_PACKAGE distribution determine these defaults.
- Use default GCC version in a nondefault VG\_GNU\_PACKAGE installation location. For this property, you must specify:
  - 'UseDefaultVgGnuPackage', false
  - 'VgGnuPackage', '/path/to/vg/gnu/installation'
- Use nondefault GCC version in the default VG\_GNU\_PACKAGE installation location. For this property, you must specify:
  - 'UseDefaultVgGnuPackage', false
  - 'VgGnuGccVersion', 'gcc-4.4.2' (for example)
- Use nondefault GCC version in a nondefault VG\_GNU\_PACKAGE installation location. For this property, you must specify:
  - 'UseDefaultVgGnuPackage', false
  - 'VgGnuPackage', '/path/to/vg/gnu/installation'
  - 'VgGnuGccVersion', 'gcc-4.4.2' (for example)

### **Examples**

This example compiles and launches a single-file HDL design for cosimulation with Simulink. The code allows the use of Verilog-2000 syntax in the HDL source. This code launches the Synopsys DVE software.

```
'VerilogFiles', 'myinverter.v', ...
'VlogAnFlags', '+v2k', ...
'TopLevel', 'myinverter', ...
'AccFile', 'myinverter.acc' ...
);
```

This next example compiles and launches an HDL design in batch mode. In batch mode, the HDL simulator exits after the simulation completes, thus the example relaunches the simulation by calling launchDiscovery again with the previously returned property/value structure.

To run cosimulation after HDL simulator has exited:

To rerun cosimulation:

```
>> pv.SkipScriptGeneration = true;
>> pv.SkipCompilation = true;
>> pv = launchDiscovery(pv); % relaunch the simulator
```

This next example generates scripts for customizing the environment of a specific project (USER\_ENV includes some custom environment). Some common reasons to customize the resultant script include:

- You want to run the scripts on a different platform.
- You want to run the scripts on the same platform but on a remote machine.
- The build and run for the HDL simulator is part of a larger environment involving Perl scripts, makefiles, or LSF.

## launchDiscovery

• You want to run in 32-bit mode on a 64-bit machine

```
>> srcDir = '/path/to/src';
>> launchDiscovery( ...
        'LinkType',
                             'MATLAB', ...
        'VhdlFiles',
                             {[srcDir '/top.vhd'], [srcDir '/dut.vhd']}, ...
        'TopLevel',
                             'top', ...
        'AccFile',
                            'top.acc', ...
        'RunDir',
                            '/testruns/myrun', ...
        'UserEnv',
                            {'LM_LICENSE_FILE=/path/to/license.dat'}, ...
       'SkipCompilation',
                             true, ...
        'SkipLaunch',
                             true ...
      );
```

On remote machine, for example, you might use:

```
sh> cd /testruns/myrun
sh> (edit scripts as needed)
sh> . tmwESLDS.compile.sh
sh> . tmwESLDS.launch.sh
```

After you finalize the scripts, you can execute them from MATLAB:

```
>> system('rsh linux100 cd /testruns/myrun ; sh tmwESLDS.compile.sh ;
    sh tmwESLDS.launch.sh');
```

This example shows the generated compilation script:

```
# AUTO-GENERATED SH SCRIPT FOR Simulink COSIMULATION
#--- EDA Link Environment ---
LAUNCHER_NAME=tmwESLDS
NUM_BITS=64
LINK_LIB_DIR=/matlab/toolbox/edalink/extensions/discovery/linux64
LINK_SL_FILE=liblfdhdls_vlog_gcc336.so
LINK_ML_FILE=liblfdhdlc_vlog_gcc336.so
BITS_FLAG=-full64
export VG_GNU_PACKAGE=${VCS_HOME}/gnu/linux
COMPILE_SETUP_CMDS=". ${VG_GNU_PACKAGE}/source_me_${NUM_BITS}.sh"
export LD LIBRARY PATH=${VG GNU PACKAGE}/gcc-${NUM BITS}/slib64:${LINK LIB_DIR}:${LD LIBRARY PATH}
LOAD_SL_LIB="-load ${LINK_SL_FILE}:simlinkserver"
LOAD_ML_LIB="-load ${LINK_ML_FILE}:matlabclient"
VHPI_SL_LIB="-vhpi ${LINK_SL_FILE}:simlinkserver"
VHPI_ML_LIB="-vhpi ${LINK_ML_FILE}:matlabclient"
export SL_LIB_SOCKET=37592
VLOG_FILES=/matlab/toolbox/edalink/extensions/discovery/discoverydemos/Filter/lowpass_filter.v
VHDL_FILES=
TOP_LEVEL=lowpass_filter
ACC_FILE=/matlab/toolbox/edalink/extensions/discovery/discoverydemos/Filter/lowpass_filter.pli_acc.tab
VHDLAN_FLAGS=
VLOGAN_FLAGS="+v2k"
UUMCOMP_FLAGS=
UUMRUN FLAGS=
COMP_DEBUG_FLAGS=-debug_all
LAUNCH_DEBUG_FLAGS="-gui -i tmwESLDS.presim.tcl"
#--- User Environment
eval ${COMPILE_SETUP_CMDS}
vlogan ${BITS_FLAG} ${VLOGAN_FLAGS} ${VLOG_FILES}
vcs ${COMP_DEBUG_FLAGS} ${UUMCOMP_FLAGS} +vpi +applylearn+${ACC_FILE} ${BITS_FLAG} ${TOP_LEVEL} ${LOAD_ML_LIB}
```

This example shows the generated launch script:

```
# AUTO-GENERATED SH SCRIPT FOR Simulink COSIMULATION
#--- EDA Link Environment ---
LAUNCHER_NAME=tmwESLDS
NUM_BITS=64
LINK_LIB_DIR=/matlab/toolbox/edalink/extensions/discovery/linux64
\verb|LINK_SL_FILE=liblfdhdls_vlog_gcc336.so|\\
LINK_ML_FILE=lib1fdhdlc_vlog_gcc336.so
BITS_FLAG=-full64
export VG_GNU_PACKAGE=${VCS_HOME}/gnu/linux
COMPILE_SETUP_CMDS=". ${VG_GNU_PACKAGE}/source_me_${NUM_BITS}.sh"
LAUNCH_SETUP_CMDS=". ${VG_GNU_PACKAGE}/source_me_${NUM_BITS}.sh"
export LD_LIBRARY_PATH=${VG_GNU_PACKAGE}/gcc-${NUM_BITS}/slib64:${LINK_LIB_DIR}:${LD_LIBRARY_PATH}
LOAD_SL_LIB="-load ${LINK_SL_FILE}:simlinkserver"
LOAD_ML_LIB="-load ${LINK_ML_FILE}:matlabclient"
VHPI_SL_LIB="-vhpi ${LINK_SL_FILE}:simlinkserver"
VHPI_ML_LIB="-vhpi ${LINK_ML_FILE}:matlabclient"
export SL_LIB_SOCKET=37592
VLOG_FILES=/matlab/toolbox/edalink/extensions/discovery/discoverydemos/Filter/lowpass_filter.v
VHDL_FILES=
TOP_LEVEL=lowpass_filter
ACC\_FILE = / matlab/toolbox/edalink/extensions/discovery/discoverydemos/Filter/lowpass\_filter.pli\_acc.tab
VHDLAN_FLAGS=
VLOGAN_FLAGS="+v2k"
UUMCOMP_FLAGS=
UUMRUN_FLAGS=
COMP_DEBUG_FLAGS=-debug_all
LAUNCH_DEBUG_FLAGS="-gui -i tmwESLDS.presim.tcl"
#--- User Environment
eval ${LAUNCH_SETUP_CMDS}
simv ${LAUNCH_DEBUG_FLAGS} ${UUMRUN_FLAGS}
```

# launchDiscovery

## makefpgaproject

### **Purpose**

Generate Xilinx ISE project and FPGA hardware-in-the-loop

## **Syntax**

## **Description**

makefpgaproject(model/subsystem) generates a Xilinx ISE project workflow according to Simulink model parameter settings. model specifies the name of the Simulink model, and subsystem specifies the name of a subsystem at the top level of the Simulink model.

makefpgaproject(model/subsystem, 'ParameterName', ParameterValue) accepts one or more comma-separated parameter name/value pairs so that you may specify optional build settings such as whether or not to continue build on warnings and HDL Coder parameters. Specify ParameterName inside single quotes.

## Inputs

model/subsystem

Name and path of the top-level subsystem whose generated code is to be used in creating and updating the FPGA project, FPGA HIL, and in generating Tcl script

### **Parameter Name/Value Pairs**

ContinueOnWarning

When ContinueOnWarning is set to 'on', makefpgaproject continues to run when a warning is encountered, without pausing for user action. For example, instead of asking if you want to overwrite an existing ISE project, makefpgaproject overwrites the project without asking and displays a warning message.

• 'on'

Continue build when it encounters a warning without prompting user.

• 'off'

Prompt input from user when build encounters a warning.

#### Default: 'off'

#### **HDLCoderParam**

Specify HDL code generation options in a cell array of property-value pairs.

• (HDLCoderParam, {HDLCParamName1, HDLCParamValue1, HDLCParamName2, HDLCParamValue2, ...})

See Simulink HDL Coder documentation for a list of valid parameters and values for the makehdl command; you can use those same property-value pairs with makefpgaproject.

For example:

```
{'TargetLanguage', 'VHDL', ...
'TargetDirectory', 'myhdlsrc'}
```

You may have to turn on the option "Always generate HDL" in the **EDA Link** configuration parameters pane for the HDL code generation options to take effect.

### **Examples**

Create FPGA project workflow with all defaults from the specified top level subsystem.

```
> makefpgaproject('model/subsystem')
```

Create FPGA project workflow from specified top level subsystem and do not prompt for action when warnings are encountered.

```
>makefpgaproject('model/subsystem', 'ContinueOnWarning', 'on')
```

# makefpgaproject

Create FPGA project workflow from specified top level subsystem and use the specified HDL Coder property value pairs when generating HDL code.

```
>makefpgaproject('model/subsystem', 'HDLCoderParam', ...
{'TargetLanguage', 'VHDL', 'TargetDirectory', 'myhdlsrc'})
```

## See Also fpgamodelsetup

### **Purpose**

Associate MATLAB component function with instantiated HDL design

## **Syntax**

```
matlabcp <instance>
[<time-specs>]
[-socket <tcp-spec>]
[-rising <port>[,<port>...]]
[-falling <port> [,<port>,...]]
[-sensitivity <port>[,<port>,...]]
[-mfunc <name>]
[-use_instance_obj]
[-argument]
```

## **Description**

The matlabcp command has the following characteristics:

- Starts the HDL simulator client component of the EDA Simulator Link software.
- Associates a specified instance of an HDL design created in the HDL simulator with a MATLAB function.
- Creates a process that schedules invocations of the specified MATLAB function.
- Cancels any pending events scheduled by a previous matlabcp command that specified the same instance. For example, if you issue the command matlabcp for instance foo, all previously scheduled events initiated by matlabcp on foo are canceled.

This command is issued in the HDL simulator.

MATLAB component functions simulate the behavior of modules in the HDL model. A stub module (providing port definitions only) in the HDL model passes its input signals to the MATLAB component function. The MATLAB component processes this data and returns the results to the outputs of the stub module. A MATLAB component typically provides some functionality (such as a filter) that is not yet implemented in the HDL code. See "Replacing an HDL Component with a MATLAB® Component Function".

## matlabcp

**Notes** The communication mode that you specify for matlabcp must match the communication mode you specified for hdldaemon when you established the server connection.

For socket communications, specify the port number you selected for hdldaemon when you issue a link request with the matlabcp command in the HDL simulator.

## **Arguments**

#### <instance>

Specifies an instance of an HDL design that is associated with a MATLAB function. By default, matlabcp associates the instance to a MATLAB function that has the same name as the instance. For example, if the instance is myfirfilter, matlabcp associates the instance with the MATLAB function myfirfilter (note that hierarchy names are ignored; for example, if your instance name is top.myfirfilter, matlabcp would associate only myfirfilter with the MATLAB function). Alternatively, you can specify a different MATLAB function with -mfunc.

**Note** Do not specify an instance of an HDL module that has already been associated with a MATLAB function (via matlabcp or matlabtb). If you do, the new association overwrites the existing one.

#### <time-specs>

Specifies a combination of time specifications consisting of any or all of the following:

<timen>,...

Specifies one or more discrete time values at which the HDL simulator calls the specified MATLAB function. Each time value is relative to the current simulation time. Even if you do not specify a time, the HDL simulator calls the MATLAB function once at the start of the simulation. Separate multiple time values by a space. For example:

matlabtb vlogtestbench\_top 10 ns, 10 ms, 10 sec

The MATLAB function executes when time equals 0 and then 10 nanoseconds, 10 milliseconds, and 10 seconds from time zero.

**Note** For time-based parameters, you can specify any standard time units (ns, us, and so on). If you do not specify units, the command treats the time value as a value of HDL simulation ticks.

-repeat <time>

Specifies that the HDL simulator calls the MATLAB function repeatedly based on the specified <timen>,... pattern. The time values are relative to the value of tnow at the time the HDL simulator first calls the MATLAB function.

-cancel <time>

Specifies a time at which the specified MATLAB function stops executing. The time value is relative to the value of tnow at the time the HDL simulator first calls the MATLAB function. If you do not specify a cancel time, the application calls the MATLAB function until you finish the simulation, quit the session, or issue a nomatlabtb call.

**Note** The -cancel option works only with the <time-specs> arguments. It does not affect any of the other scheduling arguments for matlabcp.

## matlabcp

**Note** Place time specifications after the matlabcp instance and before any additional command arguments; otherwise the time specifications are ignored.

All time specifications for the matlabcp functions appear as a number and, optionally, a time unit:

- fs (femtoseconds)
- ps (picoseconds)
- ns (nanoseconds)
- us (microseconds)
- ms (milliseconds)
- sec (seconds)
- no units (tick)

#### -socket <tcp spec>

Specifies TCP/IP socket communication for the link between the HDL simulator and MATLAB. When you provide TCP/IP information for matlabcp, you can choose a TCP/IP port number or TCP/IP port alias or service name for the <tcp\_spec> parameter. If you are setting up communication between computers, you must also specify the name or Internet address of the remote host that is running the MATLAB server (hdldaemon). See "Specifying TCP/IP Values" for some valid tcp\_spec examples.

For more information on choosing TCP/IP socket ports, see "Choosing TCP/IP Socket Ports".

If you run the HDL simulator and MATLAB on the same computer, you have the option of using shared memory for communication. Shared memory is the default mode of communication and takes effect if you do not specify -socket <tcp\_spec> on the command line.

**Note** The communication mode that you specify with the matlabcp command must match what you specify for the communication mode when you issue the hdldaemon command in MATLAB.

For more information on modes of communication, see "Communications for HDL Cosimulation". For more information on establishing the MATLAB end of the communication link, see "Starting the HDL Simulator from MATLAB".

#### -rising <signal>[, <signal>...]

Indicates that the application calls the specified MATLAB function on the rising edge (transition from '0' to '1') of any of the specified signals. Specify -rising with the path names of one or more signals defined as a logic type (STD\_LOGIC, BIT, X01, and so on).

For determining signal transition in:

- VHDL: Rising edge is {0 or L} to {1 or H}.
- Verilog: Rising edge is the transition from 0 to x, z, or 1, and from x or z to 1.

**Note** When specifying signals with the -rising, -falling, and -sensitivity options, specify them in full path name format. If you do not specify a full path name, the command applies the HDL simulator rules to resolve signal specifications.

#### -falling <signal>[, <signal>...]

Indicates that the application calls the specified MATLAB function whenever any of the specified signals experiences a falling edge—changes from '1' to '0'. Specify -falling with

## matlabcp

the path names of one or more signals defined as a logic type (STD LOGIC, BIT, X01, and so on).

For determining signal transition in:

- VHDL: Falling edge is {1 or H} to {0 or L}.
- Verilog: Falling edge is the transition from 1 to x, z, or 0, and from x or z to 0.

**Note** When specifying signals with the -rising, -falling, and -sensitivity options, specify them in full path name format. If you do not specify a full path name, the command applies the HDL simulator rules to resolve signal specifications.

#### -sensitivity <signal>[, <signal>...]

Indicates that the application calls the specified MATLAB function whenever any of the specified signals changes state. Specify -sensitivity with the path names of one or more signals. Signals of any type can appear in the sensitivity list and can be positioned at any level in the HDL model hierarchy.

**Note** When specifying signals with the -rising, -falling, and -sensitivity options, specify them in full path name format. If you do not specify a full path name, the command applies the HDL simulator rules to resolve signal specifications.

#### -mfunc <name>

The name of the MATLAB function that is associated with the HDL module instance you specify for instance. By default, the EDA Simulator Link software invokes a MATLAB function that has the same name as the specified HDL instance. Thus, if the names are the same, you can omit the -mfunc option. If the names are not the same, use this argument when you call matlabcp. If

you omit this argument and matlabcp does not find a MATLAB function with the same name, the command generates an error message.

#### -use\_instance\_obj

Instructs the function specified with the argument -mfunc to use an HDL instance object passed by EDA Simulator Link to the function. You include the -use\_instance\_obj argument with matlabcp in the following format:

matlabcp modelname -mfunc funcname -use\_instance\_obj

When you call matlabcp with the use\_instance\_obj argument, the function has the following signature:

function MyFunctionName(hdl instance obj)

The HDL instance object (hdl\_instance\_obj) has the fields shown in the following table.

| Field    | Read/Write<br>Access | Description                                                                                                    |
|----------|----------------------|----------------------------------------------------------------------------------------------------|
| tnext    | Write only           | Used to schedule a callback during the set time value.  This field is equivalent to old tnext. For example:  hdl_instance_obj.tnext = hdl_instance_obj.tnow + 5e-9  will schedule a callback at time equals 5 nanoseconds from tnow. |
| userdata | Read/Write           | Stores state variables of the current matlabcp instance.<br>You can retrieve the variables the next time the callback<br>of this instance is scheduled.                                                                              |

# matlabcp

| Field     | Read/Write<br>Access | Description                                                                                                    |
|-----------|----------------------|----------------------------------------------------------------------------------------------------|
| simstatus | Read only            | Stores the status of the HDL simulator. The EDA Simulator Link software sets this field to 'Init' during the first callback for this particular instance and to 'Running' thereafter. simstatus is a read-only property.  >> hdl_instance_obj.simstatus |
|           |                      | ans=                                                                                                    |
|           |                      | Init                                                                                                    |
| instance  | e Read only          | Stores the full path of the Verilog/VHDL instance associated with the callback. instance is a read-only property. The value of this field equals that of the module instance specified with the function call. For example:                             |
|           |                      | In the HDL simulator:                                                                                                    |
|           |                      | hdlsim> matlabcp osc_top -mfunc oscfilter use_instance_obj                                                                                                    |
|           |                      | In MATLAB:                                                                                                    |
|           |                      | >> hdl_instance_obj.instance                                                                                                    |
|           |                      | ans=                                                                                                    |
|           |                      | osc_top                                                                                                    |

| Field    | Read/Write<br>Access | Description                                                                                                    |
|----------|----------------------|----------------------------------------------------------------------------------------------------|
| argument | Read only            | Stores the argument set by the -argument option of matlabcp. For example:  matlabtb osc_top -mfunc oscfilter -use_instance_obj -argument foo  The link software supports the -argument option only when it is used with -use_instance_obj, otherwise the argument is ignored. argument is a read-only property.  >> hdl_instance_obj.argument  ans= foo                                                                                                    |
| portinfo | Read only            | Stores information about the VHDL and Verilog ports associated with this instance. portinfo is a read-only property, which has a field structure that describes the ports defined for the associated HDL module. For each port, the portinfo structure passes information such as the port's type, direction, and size. For more information on port data, see "Gaining Access to and Applying Port Information".  hdl_instance_obj.portinfo.field1.field2.field3  Note When you use use_instance_obj, you access tscale through the HDL instance object. If you do not use use_instance_obj, you can still access tscale through portinfo. |

# matlabcp

| Field      | Read/Write<br>Access | Description                                                                                                    |
|------------|----------------------|----------------------------------------------------------------------------------------------------|
| tscale     | Read only            | Stores the resolution limit (tick) in seconds of the HDL simulator. tscale is a read-only property.                                                                             |
|            |                      | >> hdl_instance_obj.tscale                                                                                                    |
|            |                      | ans=<br>1.0000e-009                                                                                                    |
|            |                      | <b>Note</b> When you use use_instance_obj, you access tscale through the HDL instance object. If you do not use use_instance_obj, you can still access tscale through portinfo. |
| tnow       | Read only            | Stores the current time. tnow is a read-only property.                                                                                                    |
|            |                      | hdl_instance_obj.tnext = hld_instance_obj.tnow + fastestrate;                                                                                                    |
| portvalues | Read/Write           | Stores the current values of and sets new values for the output and input ports for a matlabcp instance. For example:                                                           |
|            |                      | >> hdl_instance_obj.portvalues                                                                                                    |
|            |                      | ans =<br>Read Only Input ports:<br>clk enable: []                                                                                                    |
|            |                      | clk_enable. []<br>clk: []<br>reset: []                                                                                                    |
|            |                      | Read/Write Output ports: sine_out: [22x1 char]                                                                                                    |

| Field    | Read/Write<br>Access | Description                                                                                                    |
|----------|----------------------|----------------------------------------------------------------------------------------------------|
| linkmode | linkmode Read only   | Stores the status of the callback. The EDA Simulator Link software sets this field to 'testbench' if the callback is associated with matlabtb and 'component' if the callback is associated with matlabcp. linkmode is a read-only property. |
|          |                      | >> hdl_instance_obj.linkmode                                                                                                    |
|          |                      | ans=<br>component                                                                                                    |

#### -argument

Used to pass user-defined arguments from the matlabcp invocation on the HDL side to the MATLAB function callbacks. Supported with -use\_instance\_obj only. See the field listing under the -use\_instance\_obj property.

## **Examples**

The following examples demonstrate some ways you might use the matlabcp function.

# Using matlabcp with the -mfunc option to Associate an HDL Component with a MATLAB Function of a Different Name

This example explicitly associates the Verilog module vlogtestbench\_top.u\_matlab\_component with the MATLAB function vlogmatlabc using the -mfunc option. The '-socket' option specifies using socket communication on port 4449.

matlabcp vlogtestbench\_top.u\_matlab\_component -mfunc vlogmatlabc -socket 4449

### Using matlabcp with Explicit Times and the -cancel Option

This example implicitly associates the Verilog module, vtestbench\_top, with the MATLAB function vlogtestbench\_top, and includes explicit times with the -cancel option.

matlabcp vlogtestbench\_top 1e6 fs 3 2e3 ps -repeat 3 ns -cancel 7ns

### Using matlabcp with Rising and Falling Edges

This example implicitly associates the Verilog module, vlogtestbench\_top, with the MATLAB function vlogtestbench\_top, and also uses rising and falling edges.

```
hldsim> matlabcp vlogtestbench_top 1 2 3 4 5 6 7 -rising outclk3
-falling u matlab component/inoutclk
```

### Using matlabcp and the HDL Instance Object

In this example, the HDL simulator makes repeated calls to matlabcp to bind multiple HDL instances to the same MATLAB function. Each call contains -argument as a constructor parameter to differentiate behavior.

```
> matlabcp u1_filter1x -mfunc osc_filter -use_instance_obj -argument oversample=1
> matlabcp u1_filter8x -mfunc osc_filter -use_instance_obj -argument oversample=8
> matlabcp u2_filter8x -mfunc osc_filter -use_instance_obj -argument oversample=8
```

The MATLAB function callback, osc\_filter.m, sets up user instance-based state using obj.userdata, queries port and simulation context using other obj fields, and uses the passed in obj.argument to differentiate behavior.

```
function osc_filter(obj)
  if (strcmp(obj.simstatus,'Init'))
    ud = struct('Nbits', 22, 'Norder', 31, 'clockperiod', 80e-9, 'phase', 1));
    eval(obj.argument);
  if (~exist('oversample','var'))
       error('HdlLinkDemo:UseInstanceObj:BadCtorArg', ...
       'Bad constructor arg to osc_filter callback. Expecting
       ''oversample=value''.');
  end
  ud.oversample = oversample;
  ud.oversampleperiod = ud.clockperiod/ud.oversample;
  ud.InDelayLine = zeros(1,ud.Norder+1);
```

# matlabcp

```
centerfreq = 70/256;
passband = [centerfreq-0.01, centerfreq+0.01];
b = fir1((ud.Norder+1)*ud.oversample-1, passband./ud.oversample);
ud.Hresp = ud.oversample .* b;

obj.userdata = ud;
end
...
```

### **Purpose**

Schedule MATLAB test bench session for instantiated HDL module

## **Syntax**

```
matlabtb <instance>
[<time-specs>]
[-socket <tcp-spec>]
[-rising <port>[,<port>...]]
[-falling <port> [,<port>,...]]
[-sensitivity <port>[,<port>,...]]
[-mfunc <name>]
[-use_instance_obj]
[-argument]
```

## **Description**

The matlabtb command has the following characteristics:

- Starts the HDL simulator client component of the EDA Simulator Link software.
- Associates a specified instance of an HDL design created in the HDL simulator with a MATLAB function.
- Creates a process that schedules invocations of the specified MATLAB function.
- Cancels any pending events scheduled by a previous matlabtb command that specified the same instance. For example, if you issue the command matlabtb for instance foo, all previously scheduled events initiated by matlabtb on foo are canceled.

This command is issued in the HDL simulator.

MATLAB test bench functions mimic stimuli passed to entities in the HDL model. You force stimulus from MATLAB or HDL scheduled with matlabtb.

**Notes** The communication mode that you specify for matlabtb must match the communication mode you specified for hdldaemon when you established the server connection.

For socket communications, specify the port number you selected for hdldaemon when you issue a link request with the matlabtb command in the HDL simulator.

## **Arguments**

#### <instance>

Specifies the instance of an HDL module that the EDA Simulator Link software associates with a MATLAB test bench function. By default, matlabtb associates the instance with a MATLAB function that has the same name as the instance. For example, if the instance is myfirfilter, matlabtb associates the instance with the MATLAB function myfirfilter (note that hierarchy names are ignored; for example, if your instance name is top.myfirfilter, matlabtb would associate only myfirfilter with the MATLAB function). Alternatively, you can specify a different MATLAB function with -mfunc.

**Note** Do not specify an instance of an HDL module that has already been associated with a MATLAB function (via matlabcp or matlabtb). If you do, the new association overwrites the existing one.

#### <time-specs>

Specifies a combination of time specifications consisting of any or all of the following:

## matlabtb

<timen>,...

Specifies one or more discrete time values at which the HDL simulator calls the specified MATLAB function. Each time value is relative to the current simulation time. Even if you do not specify a time, the HDL simulator calls the MATLAB function once at the start of the simulation. Separate multiple time values by a space. For example:

matlabtb vlogtestbench\_top 10 ns, 10 ms, 10 sec

The MATLAB function executes when time equals 0 and then 10 nanoseconds, 10 milliseconds, and 10 seconds from time zero.

**Note** For time-based parameters, you can specify any standard time units (ns, us, and so on). If you do not specify units, the command treats the time value as a value of HDL simulation ticks.

-repeat <time>

Specifies that the HDL simulator calls the MATLAB function repeatedly based on the specified <timen>,... pattern. The time values are relative to the value of tnow at the time the HDL simulator first calls the MATLAB function. For example:

matlabtb vlogtestbench top 5 ns -repeat 10 ns

The MATLAB function executes at time equals 0 ns, 5 ns, 15 ns, 25 ns, and so on.

-cancel <time>

Specifies a time at which the specified MATLAB function stops executing. The time value is relative to the value of tnow at the time the HDL simulator first calls the MATLAB function. If you do not specify a cancel time, the application calls the MATLAB function until you finish the simulation, quit the session, or issue a nomatlabtb call.

**Note** The -cancel option works only with the <time-specs> arguments. It does not affect any of the other scheduling arguments for matlabtb.

**Note** Place time specifications after the matlabtb instance and before any additional command arguments; otherwise the time specifications are ignored.

All time specifications for the matlabth functions appear as a number and, optionally, a time unit:

- fs (femtoseconds)
- ps (picoseconds)
- ns (nanoseconds)
- us (microseconds)
- ms (milliseconds)
- sec (seconds)
- no units (tick)

#### -socket <tcp spec>

Specifies TCP/IP socket communication for the link between the HDL simulator and MATLAB. When you provide TCP/IP information for matlabtb, you can choose a TCP/IP port number or TCP/IP port alias or service name for the <tcp\_spec> parameter. If you are setting up communication between computers, you must also specify the name or Internet address of the remote host that is running the MATLAB server (hdldaemon). See "Specifying TCP/IP Values" for some valid tcp\_spec examples.

## matlabtb

For more information on choosing TCP/IP socket ports, see "Choosing TCP/IP Socket Ports".

If you run the HDL simulator and MATLAB on the same computer, you have the option of using shared memory for communication. Shared memory is the default mode of communication and takes effect if you do not specify-socket <tcp\_spec> on the command line.

**Note** The communication mode that you specify with the matlabtb command must match what you specify for the communication mode when you issue the hdldaemon command in MATLAB. For more information on modes of communication, see "Communications for HDL Cosimulation". For more information on establishing the MATLAB end of the communication link, see "Starting the HDL Simulator from MATLAB".

#### -rising <signal>[, <signal>...]

Indicates that the application calls the specified MATLAB function on the rising edge (transition from '0' to '1') of any of the specified signals. Specify -rising with the path names of one or more signals defined as a logic type (STD\_LOGIC, BIT, X01, and so on).

For determining signal transition in:

- VHDL: Rising edge is {0 or L} to {1 or H}.
- Verilog: Rising edge is the transition from 0 to x, z, or 1, and from x or z to 1.

**Note** When specifying signals with the -rising, -falling, and -sensitivity options, specify them in full path name format. If you do not specify a full path name, the command applies the HDL simulator rules to resolve signal specifications.

#### -falling <signal>[, <signal>...]

Indicates that the application calls the specified MATLAB function whenever any of the specified signals experiences a falling edge—changes from '1' to '0'. Specify -falling with the path names of one or more signals defined as a logic type (STD LOGIC, BIT, X01, and so on).

For determining signal transition in:

- VHDL: Falling edge is {1 or H} to {0 or L}.
- Verilog: Falling edge is the transition from 1 to x, z, or 0, and from x or z to 0.

**Note** When specifying signals with the -rising, -falling, and -sensitivity options, specify them in full path name format. If you do not specify a full path name, the command applies the HDL simulator rules to resolve signal specifications.

#### -sensitivity <signal>[, <signal>...]

Indicates that the application calls the specified MATLAB function whenever any of the specified signals changes state. Specify -sensitivity with the path names of one or more signals. Signals of any type can appear in the sensitivity list and can be positioned at any level of the HDL design.

If you specify the option with no signals, the interface is sensitive to value changes for all signals.

**Note** Use of this option for INOUT ports can result in double calls.

For example:

-sensitivity /randnumgen/dout

The MATLAB function executes if the value of dout changes.

**Note** When specifying signals with the -rising, -falling, and -sensitivity options, specify them in full path name format. If you do not specify a full path name, the command applies the HDL simulator rules to resolve signal specifications.

#### -mfunc <name>

The name of the associated MATLAB function. If you omit this argument, matlabtb associates the HDL module instance to a MATLAB function that has the same name as the HDL instance. If you omit this argument and matlabtb does not find a MATLAB function with the same name, the command generates an error message.

#### -use instance obj

Instructs the function specified with the argument -mfunc to use an HDL instance object passed by EDA Simulator Link to the function. The -use\_instance\_obj argument is called with matlabtb in the following format:

matlabtb modelname -mfunc funcname -use instance obj

When you call matlabcp with the use\_instance\_obj argument, the function has the following signature:

function MyFunctionName(hdl instance obj)

The HDL instance object (hdl\_instance\_obj) has the fields shown in the following table.

| Field     | Read/Write<br>Access | Description                                                                                                    |
|-----------|----------------------|----------------------------------------------------------------------------------------------------|
| tnext     | Write only           | Used to schedule a callback during the set time value. This field is equivalent to old tnext. For example:  hdl instance obj.tnext = hdl instance obj.tnow + 5e-9                                                            |
|           |                      | will schedule a callback at time equals 5 nanoseconds from tnow.                                                                                                    |
| userdata  | Read/Write           | Stores state variables of the current matlabtb instance. You can retrieve the variables the next time the callback of this instance is scheduled.                                                                            |
| simstatus | Read only            | Stores the status of the HDL simulator. The EDA Simulator Link software sets this parameter to 'Init' during the first callback for this particular instance and to 'Running' thereafter. simstatus is a read-only property. |
|           |                      | <pre>&gt;&gt; hdl_instance_obj.simstatus ans=</pre>                                                                                                    |
|           |                      | Init                                                                                                    |

## matlabtb

| Field    | Read/Write<br>Access | Description                                                                                                    |
|----------|----------------------|----------------------------------------------------------------------------------------------------|
| instance | Read only            | Stores the full path of the Verilog/VHDL instance associated with the callback. instance is a read-only property. The value of this field equals that of the module instance specified with the function call. For example: |
|          |                      | In the HDL simulator:                                                                                                    |
|          |                      | hdlsim> matlabtb osc_top -mfunc oscfilter use_instance_obj                                                                                                    |
|          |                      | In MATLAB:                                                                                                    |
|          |                      | >> hdl_instance_obj.instance                                                                                                    |
|          |                      | ans=                                                                                                    |
|          |                      | osc_top                                                                                                    |
| argument | Read only            | Stores the argument set by the -argument option of matlabtb. For example:                                                                                                    |
|          |                      | matlabtb osc_top -mfunc oscfilter -use_instance_obj -argument f                                                                                                    |
|          |                      | The link software supports the -argument option only when it is used with -use_instance_obj, otherwise the argument is ignored. argument is a read-only property.                                                           |
|          |                      | >> hdl_instance_obj.argument                                                                                                    |
|          |                      | ans=                                                                                                    |
|          |                      | foo                                                                                                    |

| Field    | Read/Write<br>Access | Description                                                                                                    |
|----------|----------------------|----------------------------------------------------------------------------------------------------|
| portinfo | Read only            | Stores information about the VHDL and Verilog ports associated with this instance. portinfo is a read-only property, which has a field structure that describes the ports defined for the associated HDL module. For each port, the portinfo structure passes information such as the port's type, direction, and size. For more information on port data, see "Gaining Access to and Applying Port Information".  hdl_instance_obj.portinfo.field1.field2.field3  Note When you use use_instance_obj, you access |
|          |                      | tscale through the HDL instance object. If you do not use use_instance_obj, you can still access tscale through portinfo.                                                                                                    |
| tscale   | Read only            | Stores the resolution limit (tick) in seconds of the HDL simulator. tscale is a read-only property.  >> hdl_instance_obj.tscale  ans= 1.0000e-009                                                                                                    |

# matlabtb

| Field      | Read/Write<br>Access | Description                                                                                                    |
|------------|----------------------|----------------------------------------------------------------------------------------------------|
|            |                      | Note When you use use_instance_obj, you access tscale through the HDL instance object. If you do not use use_instance_obj, you can still access tscale through portinfo.                                                                                            |
| tnow       | Read only            | Stores the current time. tnow is a read-only property.  hdl_instance_obj.tnext = hld_instance_obj.tnow + fastestrate;                                                                                                    |
| portvalues | Read/Write           | Stores the current values of and sets new values for the output and input ports for a matlabtb instance. For example:  >> hdl_instance_obj.portvalues  ans = Read/Write Input ports: clk_enable: [] clk: [] reset: [] Read Only Output ports: sine_out: [22x1 char] |

| Field    | Read/Write<br>Access | Description                                                                                                    |
|----------|----------------------|----------------------------------------------------------------------------------------------------|
|          |                      | For example, you can set the reset port to 1 by calling hdl_instance_obj.portvalues.reset = '1'.                                                                                                    |
| linkmode | Read only            | Stores the status of the callback. The EDA Simulator Link software sets this parameter to 'testbench' if the callback is associated with matlabtb and 'component' if the callback is associated with matlabcp. linkmode is a read-only property.  >> hdl_instance_obj.linkmode  ans= testbench |

#### -argument

Used to pass user-defined arguments from the matlabtb instantiation on the HDL side to the MATLAB function callbacks. Supported with -use\_instance\_obj only. See the field listing for argument under the -use\_instance\_obj property.

## **Examples**

The following examples demonstrate some ways you might use the matlabtb function.

# Using matlabtb with the -socket Argument and Time Parameters

The following command starts the HDL simulator client component of EDA Simulator Link, associates an instance of the entity, myfirfilter, with the MATLAB function myfirfilter, and begins a local TCP/IP socket-based test bench session using TCP/IP port 4449. Based on the specified test bench stimuli, myfirfilter.m executes 5 nanoseconds from the current time, and then repeatedly every 10 nanoseconds:

hdlsim> matlabtb myfirfilter 5 ns -repeat 10 ns -socket 4449

# Applying Rising Edge Clocks and State Changes with matlabtb

The following command starts the HDL simulator client component of EDA Simulator Link, and begins a remote TCP/IP socket-based session using remote MATLAB host compb and TCP/IP port 4449. Based on the specified test bench stimuli, myfirfilter.m executes 10 nanoseconds from the current time, each time the signal /top/fclk experiences a rising edge, and each time the signal /top/din changes state.

hdlsim> matlabtb /top/myfirfilter 10 ns -rising /top/fclk -sensitivity /top/din -socket 4449@computer123

# Specifying a MATLAB Function Name and Sensitizing Signals with matlabtb

The following command starts the HDL simulator client component of the EDA Simulator Link software. The '-mfunc' option specifies the MATLAB function to connect to and the '-socket' option specifies the port number for socket connection mode. '-sensitivity' indicates that the test bench session is sensitized to the signal sine out.

hdlsim> matlabtb osc\_top -sensitivity /osc\_top/sine\_out -socket 4448 -mfunc hosctb

### **Purpose**

Call specified MATLAB function once and immediately on behalf of instantiated HDL module

### **Syntax**

matlabtbeval <instance> [-socket <tcp\_spec>]
[-mfunc <name>]

## **Description**

The matlabtbeval command has the following characteristics:

- Starts the HDL simulator client component of the EDA Simulator Link software.
- Associates a specified instance of an HDL design created in the HDL simulator with a MATLAB function.
- Executes the specified MATLAB function once and immediately on behalf of the specified module instance.

This command is issued in the HDL simulator.

**Note** The matlabtbeval command executes the MATLAB function immediately, while matlabtb provides several options for scheduling MATLAB function execution.

**Notes** The communication mode that you specify for matlabtbeval must match the communication mode you specified for hdldaemon when you established the server connection.

For socket communications, specify the port number you selected for hdldaemon when you issue a link request with the matlabtbeval command in the HDL simulator.

## Arguments

<instance>

Specifies the instance of an HDL module that is associated with a MATLAB function. By default, matlabtbeval associates the

## matlabtbeval

HDL module instance with a MATLAB function that has the same name as the HDL module instance. For example, if the HDL module instance is myfirfilter, matlabtbeval associates the HDL module instance with the MATLAB function myfirfilter. Alternatively, you can specify a different MATLAB function with the -mfunc property.

#### -socket <tcp spec>

Specifies TCP/IP socket communication for the link between the HDL simulator and MATLAB. For TCP/IP socket communication on a single computer, the <tcp\_spec> can consist of just a TCP/IP port number or service name (alias). If you are setting up communication between computers, you must also specify the name or Internet address of the remote host. See "Specifying TCP/IP Values" for some valid tcp\_spec examples.

For more information on choosing TCP/IP socket ports, see "Choosing TCP/IP Socket Ports".

If you run the HDL simulator and MATLAB on the same computer, you have the option of using shared memory for communication. Shared memory is the default mode of communication and takes effect if you do not specify -socket <tcp-spec> on the command line.

Note The communication mode that you specify with the matlabtbeval command must match what you specify for the communication mode when you call the hdldaemon command to start the MATLAB server. For more information on communication modes, see "Communications for HDL Cosimulation". For more information on establishing the MATLAB end of the communication link, see "Starting the HDL Simulator from MATLAB".

#### -mfunc <name>

The name of the associated MATLAB function. If you omit this argument, matlabtbeval associates the HDL module instance with a MATLAB function that has the same name as the HDL module instance.. If you omit this argument and matlabtbeval does not find a MATLAB function with the same name, the command displays an error message.

## **Examples**

This example starts the HDL simulator client component of the link software, associates an instance of the module myfirfilter with the function myfirfilter.m, and uses a local TCP/IP socket-based communication link to TCP/IP port 4449 to execute the function myfirfilter.m:

> matlabtbeval myfirfilter -socket 4449:

## mvl2dec

**Purpose** 

Convert multivalued logic to decimal

**Syntax** 

```
mvl2dec('mv_logic_string')
mvl2dec('mv logic_string', signed)
```

**Description** 

mvl2dec('mv\_logic\_string') converts a multivalued logic string to a positive decimal. If mv\_logic\_string contains any character other than '0' or '1', NaN is returned. mv logic string must be a vector.

mv12dec('mv\_logic\_string', signed) converts a multivalued logic string to a positive or a negative decimal. If signed is true, this function assumes the first character mv\_logic\_string(1) to be a signed bit of a 2s complement number. If signed is missing or false, the multivalued logic string becomes a positive decimal.

**Examples** 

The following function call returns the decimal value 23:

```
mvl2dec('010111')
```

The following function call returns NaN:

```
mvl2dec('xxxxxx')
```

The following function call returns the decimal value -9:

```
mvl2dec('10111',true)
```

**See Also** 

dec2mvl

### **Purpose**

Start and configure Cadence Incisive simulators for use with EDA Simulator Link software

### **Syntax**

nclaunch('PropertyName', 'PropertyValue'...)

## **Description**

nclaunch('PropertyName', 'PropertyValue'...) starts the Cadence Incisive simulator for use with the MATLAB and Simulink features of the EDA Simulator Link software. The first folder in the Cadence Incisive simulator matches your MATLAB current folder if you do not specify an explicit rundir parameter.

After you call this function, you can use EDA Simulator Link functions for the HDL simulator (for example, hdlsimmatlab, hdlsimulink) to do interactive debug setup.

The property name/property value pair settings allow you to customize the Tcl commands used to start the Cadence Incisive simulator, the ncsim executable to be used, the path and name of the Tcl script that stores the start commands, and for Simulink applications, details about the mode of communication to be used by the applications. You must use a property name/property value pair with nclaunch.

## Property Name/ Property Value Pairs

'hdlsimdir', 'pathname'

Specifies the path name to the Cadence Incisive simulator executable to be started. By default, the function uses the first version of the simulator that it finds on the system path (defined by the path variable). Use this option to start different versions of the Cadence Incisive simulator or if the version of the simulator you want to run does not reside on the system path.

'hdlsimexe', 'simexename'

Specifies the name of a Cadence Incisive simulator executable. By default, this function uses 'ncsim'. You can specify a custom-built simulator executable with 'simexename.'

'libdir', 'folder'

Specifies the folder containing MATLAB shared libraries. This property creates an entry in the startup Tcl file that points to the

folder with the shared libraries needed for the Cadence Incisive simulator to communicate with MATLAB when the Cadence Incisive simulator runs on a machine that does not have MATLAB.

### 'libfile', 'library file name'

Specifies a particular library file. This value defaults to the version of the library file that was built using the same compiler that MATLAB itself uses. If the HDL simulator links other libraries, including SystemC libraries, that were built using a compiler supplied with the HDL simulator, you can specify an alternate library file with this property. See "Using the EDA Simulator Link Libraries for HDL Cosimulation" for versions of the library built using other compilers.

### 'rundir', 'dirname'

Specifies where to run the HDL simulator. By default, the function uses the current working folder.

The following conditions apply to this name/value pair:

- If the value of dirname is "TEMPDIR", the function creates a temporary folder in which it runs the HDL simulator.
- If you specifydirname and the folder does *not* exist, you will get an error.

### 'runmode', 'mode'

Specifies how to start the HDL simulator. This property accepts the following valid values:

- 'Batch': Start the HDL simulator in the background with no window.
- 'Batch with Xterm': Run HDL simulator in an non-interactive Xterm window.
- 'CLI': Start the HDL simulator in an interactive terminal window.
- 'GUI': Start the HDL simulator with the SimVision graphical user interface.

This value defaults to 'GUI'.

### 'socketsimulink', 'tcp\_spec'

Specifies TCP/IP socket communication for links between the Cadence Incisive simulator and Simulink. See "Specifying TCP/IP Values" for valid TCP/IP examples. For more information on choosing TCP/IP socket ports, see "Choosing TCP/IP Socket Ports".

If the Cadence Incisive simulator and Simulink run on the same computing system, you have the option of using shared memory for communication. Shared memory is the default mode of communication and takes effect if you do not specify -socket <tcp-spec> on the command line.

### 'starthdlsim', ['yes' | 'no']

Determines whether the Cadence Incisive simulator is launched. This parameter defaults to yes, which launches the Cadence Incisive simulator and creates a startup Tcl file. If you setstarthdlsim to no, the function does not launch the Cadence Incisive simulator, but it still creates a startup Tcl file.

This startup Tcl file contains pointers to MATLAB and Simulink shared libraries. To run the Cadence Incisive simulator manually, see "Starting the HDL Simulator from MATLAB".

### 'startupfile', 'pathname'

Each invocation of nclaunch creates a Tcl script that, when executed, compiles and launches the HDL simulator. By default, this function generates a filename of compile\_and\_launch.tcl in the folder specified by rundir. With this property, you can specify the name and location of the generated Tcl script. If the file name already exists, that file's contents are overwritten. You can edit and use the generated file in a regular shell outside of MATLAB. For example:

sh> tclsh compile and launch.tcl

'tclstart', 'tcl\_commands'

Specifies one or more Tcl commands to execute before the Cadence Incisive simulator launches. Specify a command string or a cell array of command strings. You must specify at least one command; otherwise, no action occurs.

**Note** You must type exec in front of non-Tcl system shell commands. For example:

```
exec -ncverilog -c +access+rw +linedebug top.v
hdlsimulink -gui work.top
```

## **Examples**

The following function call sequence compiles the design and starts Simulink with a GUI from the "proj" folder with the model loaded. Simulink is instructed to communicate with the EDA Simulator Link interface on socket port 4449. All of these commands are specified in a single string as the property value to tclstart.

```
nclaunch(...
'tclstart',...
{'exec ncverilog -c +access+rw +linedebug top.v',...
'hdlsimulink -gui work.top'},...
'socketsimulink','4449',...
'rundir', '/proj');
```

In this next example, tclcmd is used to build the sequence of Tcl commands that are executed in a Tcl shell after calling nclaunch from MATLAB, as follows:

- tclcmd{1} compiles vlogtestbench\_top.
- tclcmd{2} elaborates the model.
- tclcmd{3} calls hdlsimmatlab in gui mode and loads the elaborated vlogtestbench\_top in the simulator.

The function executes the arguments being passed with -input (matlabtb and run) in the ncsim Tcl shell. In this example, matlabcp associates the function vlogmatlabc to the module instance u\_matlab\_component. It assumes that the hdldaemon in MATLAB is listening on port 32864. The run function will run 50 resolution units (ticks).

The following example shows using the property startupfile to designate a Tcl script that the function then uses to start the HDL simulator from the Tcl shell.

In MATLAB:

In Tcl shell:

shell> tclsh mytclscript

## nomatlabtb

Purpose End active MATLAB test bench and MATLAB component sessions

Syntax nomatlabtb

**Description** The nomatlabtb command ends all active MATLAB test bench and

MATLAB component sessions that were previously initiated by

matlabtb or matlabcp commands.

This command is issued in the HDL simulator.

**Note** This command should be called before shutting down hdldaemon or hdldaemon will block shutdown until the call occurs.

**Examples** The following command ends all MATLAB test bench and MATLAB

component sessions:

> nomatlabtb

See Also matlabtb,matlabcp

## notifyMatlabServer

**Purpose** 

Send HDL simulator event and process IDs to MATLAB server

**Syntax** 

notifyMatlabServer EventID -socket tcp-spec

**Description** 

notifyMatlabServer *EventID* -socket *tcp-spec* sends the HDL simulator event ID and process identification (PID) to the MATLAB server (hdldaemon) using the specified connection methods (socket or shared memory). For MATLAB to receive this message, hdldaemon must be running with the same communication mode as specified with the notifyMatlabServer command. The event ID and the PID queue in hdldaemon. notifyMatlabServer is often used in conjunction with waitForHdlClient to make sure the HDL simulator is ready to begin or continue processing.

This command issues in the HDL simulator.

## Inputs

#### EventID

Specifies the event ID to be sent to hdldaemon. The ID requires a positive number less than the maximum value of 32-bit signed integer. This parameter contains the event ID expected by the command waitForHdlClient in MATLAB.

#### Default: 1

#### socket tcp spec

Specifies that TCP/IP socket communication be used for the link between the HDL simulator and MATLAB. For TCP/IP socket communication on a single computer, *tcp\_spec* requires either a TCP/IP port number or service name (alias). To set up communication between computers, you must also specify the name or Internet address of the remote host that is running the MATLAB server (hdldaemon).

When you omit the socket option, MATLAB and the HDL simulator use shared memory communication.

## notifyMatlabServer

## **Examples**

In MATLAB, use the function waitForHdlClient to verify whether the HDL simulator event ID has been received. In the following example, the function returns the HDL Simulator PID if EventID = 5 is received within 100 seconds. If a time-out occurs, the function returns -1.

```
>> hdldaemon('socket',5002);
...
>> hdlpid = waitForHdlClient(100,5);
```

In the HDL simulator, issue the notifyMatlabServer command to send event ID 5 to hdldaemon running on the same machine using TCP/IP socket port 5002.

>> notifyMatlabServer 5 -socket 5002

## **See Also**

waitForHdlClient

### **Purpose**

Block cosimulation until HDL simulator is ready for simulation

## **Syntax**

```
pingHdlSim(timeout)
pingHdlSim(timeout, 'portnumber')
pingHdlSim(timeout, 'portnumber', 'hostname')
```

## **Description**

pingHdlSim(timeout) blocks cosimulation by not returning until the HDL server loads or until the specified time-out occurs. pingHdlSim returns the process ID of the HDL simulator or -1 if a time-out occurs. You must enter a time-out value. You may find this function useful if you are trying to automate a cosimulation and need to know that the HDL server has loaded before your script continues the simulation.

pingHdlSim(timeout, 'portnumber') tries to connect to the local host on port *portnumber* and times out after *timeout* seconds you specify.

pingHdlSim(timeout, 'portnumber', 'hostname') tries to connect to the host *hostname* on port *portname*. It times out after *timeout* seconds you specify.

## **Examples**

The following function call blocks further cosimulation until the HDL server loads or until 30 seconds have passed:

```
pingHdlSim(30)
```

If the server loads within 30 seconds, pingHdlSim returns the process ID. If it does not, pingHdlSim returns -1.

The following function call blocks further cosimulation on port 5678 until the HDL server loads or until 20 seconds have passed:

```
pingHdlSim(20, '5678')
```

The following function call blocks further cosimulation on port 5678 on host name msuser until the HDL server loads or until 20 seconds pass:

```
pingHdlSim(20, '5678', 'msuser')
```

## setupxilinxtools

Purpose Configure MATLAB environment for use with Xilinx FPGA workflow

**Syntax** setupxilinxtools

**Description** setupxilinxtools performs the following tasks to ensure your environment is set up correctly to use the Xilinx FPGA workflow:

• Checks that the XILINX system environment variable is defined and points to a valid Xilinx ISE installation.

• Checks if your platform and Xilinx ISE version is supported for the FPGA workflow.

 Adds any paths to your MATLAB search path necessary for using the Xilinx FPGA workflow.

**Examples** Enter the following command at the MATLAB command prompt:

>setupxilinxtools

**See Also** fpgamodelsetup | makefpgaproject

Purpose Execute Tcl command in Incisive or ModelSim simulator

**Syntax** tclHdlSim(tclCmd)

tclHdlSim(tclCmd, 'portNumber')

tclHdlSim(tclCmd, 'portnumber', 'hostname')

**Description** 

tclHdlSim(tclCmd) executes a Tcl command on the Incisive or ModelSim simulator using a shared connection during a Simulink cosimulation session.

tclHdlSim(tclCmd, 'portNumber') executes a Tcl command on the Incisive or ModelSim simulator by connecting to the local host on port portNumber.

tclHdlSim(tclCmd, 'portnumber', 'hostname') executes a Tcl command on the Incisive or ModelSim simulator by connecting to the host *hostname* on port *portname*.

The Incisive or ModelSim simulator must be connected to MATLAB and Simulink using the EDA Simulator Link software for this function to work (see either vsimulink or hdlsimulink).

To execute a Tcl command on the Incisive or ModelSim simulator during a MATLAB cosimulation session, use hdldaemon('tclcmd','command').

**Examples** 

The following function call displays a message in the HDL simulator command window using port 5678 on host name msuser:

```
tclHdlSim('puts "Done"', '5678', 'msuser')
```

**See Also** 

hdldaemon, launchDiscovery, nclaunch, vsim

## **Purpose**

Start and configure ModelSim for use with EDA Simulator Link

## **Syntax**

vsim('PropertyName', 'PropertyValue'...)

## **Description**

vsim('PropertyName', 'PropertyValue'...) starts and configures the ModelSim simulator (vsim) for use with the MATLAB and Simulink features of EDA Simulator Link. The first folder in ModelSim matches your MATLAB current folder.

After you call this function, you can use EDA Simulator Link functions for the HDL simulator (for example, vsimmatlab, vsimulink) to perform the following actions:

- Load instances of VHDL entities or Verilog modules for simulations that use MATLAB for verification
- Load instances of VHDL entities or Verilog modules for simulations that use Simulink for cosimulation

The property name/property value pair settings allow you to customize the Tcl commands used to start ModelSim, the vsim executable to be used, the path and name of the DO file that stores the start commands, and for Simulink applications, details about the mode of communication to be used by the applications.

**Tip** Use pingHdlSim to add a pause between the call to vsim and the call to actually run the simulation when you are attempting to automate the cosimulation.

## Property '1 Name/Property Value Pairs

'libdir', 'folder'

Specifies the folder containing MATLAB library files. This property creates an entry in the startup Tcl file that points to the folder with the libraries needed for ModelSim to communicate with MATLAB when ModelSim runs on a machine that does not have MATLAB.

### 'libfile', 'library\_file\_name'

Specifies a particular library file. This value defaults to the version of the library file that was built using the same compiler that MATLAB itself uses. If the HDL simulator links other libraries, including SystemC libraries, that were built using a compiler supplied with the HDL simulator, you can specify an alternate library file with this property. See "Using the EDA Simulator Link Libraries for HDL Cosimulation" for versions of the library built using other compilers.

### 'pingTimeout', 'seconds'

Time to wait, in seconds, for the HDL simulator to start. Specify 0 (the default) to immediately return without waiting.

### 'rundir', 'dirname'

Specifies where to run ModelSim. By default, the function uses the current working folder.

The following conditions apply to this name/value pair:

- If the value of dirname is "TEMPDIR", the function creates a temporary folder in which it runs ModelSim.
- If you specify dirname and the folder does *not* exist, you will get an error.

### 'runmode', 'mode'

Specifies how to start the HDL simulator. This property accepts the following valid values:

- 'Batch': Start the HDL simulator in the background with no window (Linux) or in a non-interactive command window (Windows).
- 'CLI': Start the HDL simulator in an interactive terminal window.
- 'GUI': Start the HDL simulator with the ModelSim graphical user interface.

This value defaults to 'GUI'.

'socketsimulink', 'tcp\_spec'

Specifies TCP/IP socket communication for links between ModelSim and Simulink. For TCP/IP socket communication on a single computing system, the tcp\_spec can consist of just a TCP/IP port number or service name. If you are setting up communication between computing systems, you must also specify the name or Internet address of the remote host. See "Specifying TCP/IP Values" for some valid tcp\_spec examples.

For more information on choosing TCP/IP socket ports, see "Choosing TCP/IP Socket Ports"

If ModelSim and Simulink run on the same computing system, you have the option of using shared memory for communication. Shared memory is the default mode of communication and takes effect if you do not specify -socket <tcp-spec> on the command line.

**Note** The function applies the communication mode specified by this property to all invocations of Simulink from ModelSim.

'startms', ['yes' | 'no']

Determines whether ModelSim will launch from vsim. This property defaults to yes, which launches ModelSim and creates a startup Tcl file. If startms is set to no, ModelSim does not launch, but the HDL simulator still creates a startup Tcl file.

This startup Tcl file contains pointers to MATLAB libraries. To run ModelSim on a machine without MATLAB, copy the startup Tcl file and MATLAB library files to the remote machine and start ModelSim manually. See "Using the EDA Simulator Link Libraries for HDL Cosimulation".

### 'startupfile', 'pathname'

Each invocation of vsim creates a Tcl script that, when executed, compiles and launches the HDL simulator. By default, this function generates the filename of compile\_and\_launch.tcl in the folder specified by rundir.. With this property, you can specify the name and location of the generated Tcl script. If the file name already exists, that file's contents are overwritten. You can edit and use the generated file in a regular shell outside of MATLAB. For example:

sh> vsim -qui -do compile and launch.tcl

### 'tclstart', 'tcl commands'

Specifies one or more Tcl commands to execute after ModelSim launches. Specify a command string or a cell array of command strings.

### 'vsimdir', 'pathname'

Specifies the path name to the ModelSim simulator executable (vsim.exe) to be started. By default, the function uses the first version of vsim.exe that it finds on the system path (defined by the path variable). Use this option to start different versions of the ModelSim simulator or if the version of the simulator you want to run does not reside on the system path.

### **Examples**

The following function call sequence changes the folder location to VHDLproj and then calls the function vsim. Because the call to vsim omits the 'vsimdir' and 'startupfile' properties, vsim uses the default vsim executable and creates a temporary DO file in a temporary folder. The 'tclstart' property specifies a Tcl command that loads an instance of a VHDL entity for MATLAB verification:

- The vsimmatlab command loads an instance of the VHDL entity parse in the library work for MATLAB verification.
- The matlabtb command begins the test bench session for an instance of entity parse, using TCP/IP socket communication on port 4449 and a test bench timing value of 10 ns.

```
cd VHDLproj % Change folder to ModelSim project folder vsim('tclstart','vsimmatlab work.parse; matlabtb parse 10 ns -socket 4449')
```

The following function call sequence changes the folder location to VHDLproj and then calls the function vsim.

- Because the call to vsim omits the 'vsimdir' and 'startupfile' properties, vsim uses the default vsim executable and creates a DO file in a temporary folder.
- The 'tclstart' property specifies a Tcl command that loads the VHDL entity parse in the library work for cosimulation between vsim and Simulink.
- The 'socketsimulink' property specifies that TCP/IP socket communication on the same computer is to be used for links between Simulink and ModelSim, using socket port 4449.

```
cd VHDLproj % Change folder to ModelSim project folder vsim('tclstart','vsimulink work.parse','socketsimulink','4449')
```

Purpose Load instantiated HDL module for verification with ModelSim and

MATLAB

**Syntax** vsimmatlab <instance> [<vsim\_args>]

**Description** The vsimmatlab command loads the specified instance of an HDL

module for verification and sets up ModelSim so it can establish a communication link with MATLAB. ModelSim opens a simulation workspace and displays a series of messages in the command window as

it loads the HDL module's packages and architectures.

This command is generally issued in the HDL simulator. It also may be run from the HDL simulator prompt or from a Tcl script shell (tclsh).

**Arguments** <instance>

Specifies the instance of an HDL module to load for verification.

<vsim\_args>

Specifies one or more ModelSim vsim command arguments. For details, see the description of vsim in the ModelSim

documentation.

**Examples** The following command loads the HDL module instance parse from

library work for verification and sets up ModelSim so it can establish a

communication link with MATLAB:

ModelSim> vsimmatlab work.parse

## vsimulink

Purpose Load instantiated HDL module for cosimulation with ModelSim and

Simulink

**Syntax** vsimulink <instance>

[-socket <tcp\_spec>] [<vsim\_args>]

**Description** The vsimulink command loads the specified instance of an HDL

module for cosimulation and sets up ModelSim so it can establish a communication link with Simulink. ModelSim opens a simulation workspace and displays a series of messages in the command window as

it loads the HDL module's packages and architectures.

This command is issued in the HDL simulator.

**Argument** <instance>

Specifies the instance of an HDL module to load for cosimulation.

-socket <tcp\_spec>

Specifies TCP/IP socket communication for the link between ModelSim and MATLAB. This setting overrides the setting specified with the MATLAB vsim function. The <tcp\_spec> can consist of a TCP/IP socket port number or service name (alias). For example, you might specify port number 4449 or the service name matlabservice.

For more information on choosing TCP/IP socket ports, see "Specifying TCP/IP Values".

If you run the HDL simulator and MATLAB on the same computer, you have the option of using shared memory for communication. Shared memory is the default mode of communication and takes effect if you do not specify -socket <tcp-spec> on the command line.

**Note** The communication mode that you specify with the vsimulink command must match what you specify for the communication mode when you configure EDA Simulator Link blocks in your Simulink model. For more information on modes of communication, see "Communications for HDL Cosimulation". For more information on establishing the Simulink end of the communication link, see "Configuring the Communication Link in the HDL Cosimulation Block"

### <vsim args>

Specifies one or more ModelSim vsim command arguments. For details, see the description of vsim in the ModelSim documentation.

## **Examples**

The following command loads the HDL module instance parse from library work for cosimulation and sets up ModelSim so it can establish a communication link with Simulink:

ModelSim> vsimulink work.parse

## waitForHdlClient

**Purpose** 

Wait until specified event ID is obtained or time-out occurs

**Syntax** 

waitForHdlClient(TimeOut,EventID)

waitForHdlClient(TimeOut)

waitForHdlClient

output = waitForHdlClient(TimeOut, EventID)

## **Description**

waitForHdlClient(*TimeOut*, *EventID*) waits for the expected HDL simulator event ID to arrive at the MATLAB server (hdldaemon) before processing continues. If the expected event ID arrives before the number of seconds specified by the *TimeOut* parameter, the value returned by the HDL simulator is the HDL simulator process identification (PID). Otherwise, the returned value is -1.

waitForHdlClient(TimeOut) waits for EventID = 1 for TimeOut
seconds.

waitForHdlClient waits for EventID = 1 for 60 seconds.

output = waitForHdlClient(TimeOut, EventID) returns the process
identification (PID) in output. Although you are not required to provide
an output variable, MATLAB returns an error if a time-out occurs and
the output argument is not specified.

## Inputs

TimeOut

Number of seconds to wait for a response from the HDL simulator

#### **EventID**

The HDL simulator event ID. *EventID* must be a positive number less than the maximum value of a 32-bit signed integer. The value should match the event ID sent by the notifyMatlabServer command in the HDL simulator.

*EventID* can be either a scalar or vector value. If *EventID* is a vector, the function return a value only if all elements of the vector have been collected or if a time-out occurs. The returned output value is the same size as the event ID, and each element of

the output variable is the detected PID of the HDL simulator that sends the corresponding event ID element.

Outputs output

Output variable for holding returned value from call to waitForHdlClient. Contains either the HDL simulator process

identification (PID) or -1 if an error occurs.

**Examples** Wait for event ID 2 for 120 seconds.

>> hdlpid = waitForHdlClient(120, 2);

See Also notifyMatlabServer

## wrapverilog

### **Purpose**

Apply VHDL wrapper to Verilog module

## **Syntax**

wrapverilog [-nocompile] <verilog\_module>

## **Description**

**Note** wrapverilog will be removed in a future version. EDA Simulator Link now supports Verilog models directly, without requiring a VHDL wrapper.

The wrapverilog command applies a VHDL wrapper to the specified Verilog module and then automatically compiles the resulting VHDL file. You can then use your wrapped Verilog module with EDA Simulator Link.

This command is issued in the HDL simulator.

Before executing the wrapverilog command on a Verilog file, you must compile and load the Verilog module in ModelSim, as in the following example.

```
vlib work
vmap work work
vlog myverilogmod.v
vsim myverilogmod
wrapverilog [-nocompile] myverilogmod
```

## **Arguments**

```
<verilog module>
```

Specifies the Verilog module to which a VHDL wrapper is to be applied. The module you specify must be in a valid ModelSim design library when you issue the command.

### -nocompile

Suppresses automatic compilation of the resulting VHDL file, *verilog\_module\_wrap.vhd*.

## **Examples**

The following command applies a VHDL wrapper to Verilog module myverilogmod.v and writes the output to myverilogmod\_wrap.vhd. The -nocompile option suppresses automatic compilation.

ModelSim> wrapverilog -nocompile myverilogmod

# wrapverilog

| action property description of 4-3 arguments for hdlsimmatlab command 4-18 for matlabcp command 4-35 for matlabtb command 4-48 for matlabtbeval command 4-61 for pingHdlSim function 4-73 for tclHdlSim function 4-75 for vsimmatlab command 4-81 Auto fill in Ports pane of HDL Cosimulation block 2-2  dialogs for HDL Cosimulation block 2-2 for To VCD File block 2-26 direct feedthrough option for eliminating block latency 2-2  E examples configuremodelsim function 4-3 dec2mvl function 4-9 hdlsimmatlab command 4-18                                        |
|----------------------------------------------------------------------------------------------------|
| description of 4-3 arguments for hdlsimmatlab command 4-18 for hdlsimulink command 4-19 for matlabcp command 4-35 for matlabtb command 4-48 for matlabtbeval command 4-61 for pingHdlSim function 4-73 for tclHdlSim function 4-75 for vsimmatlab command 4-81 for vsimulink command 4-82  Auto fill in Ports pane of HDL Cosimulation block 2-2  dialogs for HDL Cosimulation block 2-2 for To VCD File block 2-26 direct feedthrough option for eliminating block latency 2-2  examples configuremodelsim function 4-3 dec2mvl function 4-9 hdlsimmatlab command 4-18 |
| for hdlsimmatlab command 4-18 for hdlsimulink command 4-19 for matlabcp command 4-35 for matlabtb command 4-48 for matlabtbeval command 4-61 for pingHdlSim function 4-73 for tclHdlSim function 4-75 for vsimmatlab command 4-81 for vsimulink command 4-82  Auto fill in Ports pane of HDL Cosimulation block 2-2  for HDL Cosimulation block 2-2  for HDL Cosimulation block 2-2  for To VCD File block 2-26  direct feedthrough option for eliminating block latency 2-2  examples  configuremodelsim function 4-3  dec2mv1 function 4-9 hdlsimmatlab command 4-18  |
| for hdlsimulink command 4-19 for matlabcp command 4-35 for matlabtb command 4-48 for matlabtbeval command 4-61 for pingHdlSim function 4-73 for tclHdlSim function 4-75 for vsimmatlab command 4-81 for vsimulink command 4-82  Auto fill in Ports pane of HDL Cosimulation block 2-2  for To VCD File block 2-26 direct feedthrough option for eliminating block latency 2-2  examples configuremodelsim function 4-3 dec2mvl function 4-9 hdlsimmatlab command 4-18                                                                                                   |
| for matlabcp command 4-35 for matlabtb command 4-48 for matlabtbeval command 4-61 for pingHdlSim function 4-73 for tclHdlSim function 4-75 for vsimmatlab command 4-81 for vsimulink command 4-82  Auto fill in Ports pane of HDL Cosimulation block 2-2  direct feedthrough option for eliminating block latency 2-2  E examples configuremodelsim function 4-3 dec2mvl function 4-9 hdlsimmatlab command 4-18                                                                                                    |
| for matlabtb command 4-48 for matlabtbeval command 4-61 for pingHdlSim function 4-73 for tclHdlSim function 4-75 for vsimmatlab command 4-81 for vsimulink command 4-82  Auto fill in Ports pane of HDL Cosimulation block 2-2  for eliminating block latency 2-2  examples configuremodelsim function 4-3 dec2mvl function 4-9 hdlsimmatlab command 4-18                                                                                                    |
| for matlabtbeval command 4-61 for pingHdlSim function 4-73 for tclHdlSim function 4-75 for vsimmatlab command 4-81 for vsimulink command 4-82  Auto fill in Ports pane of HDL Cosimulation block 2-2  E  examples configuremodelsim function 4-3 dec2mvl function 4-9 hdlsimmatlab command 4-18                                                                                                    |
| for pingHdlSim function 4-73 for tclHdlSim function 4-75 for vsimmatlab command 4-81 for vsimulink command 4-82  Auto fill in Ports pane of HDL Cosimulation block 2-2  E examples configuremodelsim function 4-3 dec2mvl function 4-9 hdlsimmatlab command 4-18                                                                                                    |
| for tclHdlSim function 4-75 for vsimmatlab command 4-81 for vsimulink command 4-82  Auto fill in Ports pane of HDL Cosimulation block 2-2  Examples configuremodelsim function 4-3 dec2mvl function 4-9 hdlsimmatlab command 4-18                                                                                                    |
| for tc1Hd1Sim function 4-75 for vsimmatlab command 4-81 for vsimulink command 4-82  Auto fill in Ports pane of HDL Cosimulation block 2-2  examples configuremodelsim function 4-3 dec2mv1 function 4-9 hdlsimmatlab command 4-18                                                                                                    |
| for vsimulink command 4-82 configuremodelsim function 4-3 Auto fill dec2mvl function 4-9 hdlsimmatlab command 4-18                                                                                                    |
| Auto fill in Ports pane of HDL Cosimulation block 2-2  dec2mvl function 4-9 hdlsimmatlab command 4-18                                                                                                    |
| in Ports pane of HDL Cosimulation block 2-2 hdlsimmatlab command 4-18                                                                                                    |
| III Forts pane of HDL Cosimulation block 2-2                                                                                                    |
|                                                                                                    |
| hdlsimulink command 4-19                                                                                                    |
| launchDiscovery function 4-21                                                                                                    |
| matiaucp command 4-55                                                                                                    |
| block input ports parameter matlabtb command 4-48                                                                                                    |
| description of 2-2 matlabtbeval command 4-61                                                                                                    |
| block output ports parameter mvl2dec function 4-64                                                                                                    |
| description of 2-2 nclaunch function 4-65                                                                                                    |
| blocks nomatlabtb command 4-70                                                                                                    |
| HDL Cosimulation pingHdlSim function 4-73                                                                                                    |
| description of 2-2 tclHdlSim function 4-75                                                                                                    |
| To VCD File vsim function 4-76                                                                                                    |
| description of 2-26 vsimmatlab command 4-81                                                                                                    |
| vsimulink command 4-82                                                                                                    |
| C                                                                                                    |
| -cancel option 4-48                                                                                                    |
| Clocks pane -falling option 4-48                                                                                                    |
| description of 2-2 falling-edge clocks                                                                                                    |
| configuremodelsim function description of 2-2                                                                                                    |
| description of 4-3 files                                                                                                    |
| Connection pane VCD 2-29                                                                                                    |
| description of 2-2 FPGA implementation functions                                                                                                    |
| Cosimulation timing reference for 3-4                                                                                                    |
| absolute mode 2-2 functions 4-1                                                                                                    |
| relative mode 2-2 hdlsimmatlab                                                                                                    |

| description of 4-18                    | hdlsimmatlab command        |
|----------------------------------------|-----------------------------|
| hdlsimulink                            | description of 4-18         |
| description of 4-19                    | hdlsimulink command         |
| makefpgaproject 4-32                   | description of 4-19         |
| matlabcp                               | Host name parameter         |
| description of 4-35                    | description of 2-2          |
| matlabtb                               |                             |
| description of 4-48                    |                             |
| matlabtbeval                           | 1                           |
| description of 4-61                    | Incisive simulator commands |
| nomatlabtb 4-70                        | hdlsimmatlab                |
| notifyMatlabServer 4-71                | description of 4-18         |
| setupxilinxtools 4-74                  | INOUT ports                 |
| tdkfpgasetup 4-10                      | specifying 2-2              |
| waitForHdlClient 4-84                  |                             |
| See also MATLAB functions              | L                           |
| functions for generating FPGA projects | L                           |
| makefpgaproject 4-32                   | launchDiscovery function    |
| setupxilinxtools 4-74                  | description of 4-21         |
| tdkfpgasetup 4-10                      |                             |
| tukipgasetup 4-10                      | M                           |
|                                        | MATLAB functions 4-1        |
| G                                      |                             |
| generating FPGA projects               | configuremodelsim           |
| from command line 4-32                 | description of 4-3          |
|                                        | dec2mv1                     |
| н                                      | description of 4-9          |
|                                        | launchDiscovery             |
| HDL Cosimulation block                 | description of 4-21         |
| description of 2-2                     | mvl2dec                     |
| HDL cosimulation functions             | description of 4-64         |
| reference for 3-2                      | nclaunch                    |
| HDL cosimulation library               | description of 4-65         |
| reference for 1-2                      | pingHdlSim                  |
| HDL simulator running on this computer | description of 4-73         |
| parameter                              | tclHdlSim                   |
| description of 2-2                     | description of 4-75         |
| hdlsimdir property                     | vsim                        |
| with launchDiscovery function 4-21     | description of 4-76         |
| with nclaunch function 4-65            | matlabcp command            |
|                                        | description of 4-35         |

| matlabtb command                                      | P                                                                            |
|-------------------------------------------------------|------------------------------------------------------------------------------|
| description of 4-48                                   | parameters                                                                   |
| matlabtbeval command                                  | for HDL Cosimulation block 2-2                                               |
| description of 4-61                                   | for To VCD File block 2-26                                                   |
| -mfunc option                                         | path specification                                                           |
| with matlabcp command 4-35 with matlabtb command 4-48 | for ports/signals and modules in Simulink<br>with HDL Cosimulation block 2-2 |
| with matlabtbeval command 4-61                        | pingHdlSim function                                                          |
| ModelSim commands                                     | description of 4-73                                                          |
| vsimmatlab                                            | port names                                                                   |
| description of 4-81<br>vsimulink                      | specifying paths in Simulink<br>with HDL Cosimulation block 2-2              |
| description of 4-82                                   | Port number or service parameter                                             |
| mv12dec function                                      | description of 2-2                                                           |
| description of 4-64                                   | Ports pane                                                                   |
|                                                       | Auto fill option 2-2                                                         |
| N                                                     | description of 2-2                                                           |
| nclaunch function                                     | Enable direct feedthrough option 2-2                                         |
| description of 4-65                                   | Post-simulation command parameter                                            |
| nomatlabth command 4-70                               | description of 2-2                                                           |
| Number of input ports parameter 2-26                  | properties                                                                   |
| Number of output ports parameter 2-20                 | action $4-3$                                                                 |
| description of 2-26                                   | for configuremodelsim function $4-3$                                         |
| description of 2-20                                   | for launchDiscovery function 4-21                                            |
| _                                                     | for nclaunch function 4-65                                                   |
| 0                                                     | for vsim function 4-76                                                       |
| options                                               | nclaunchdir                                                                  |
| for hdlsimulink command 4-19                          | with nclaunch function 4-65                                                  |
| for matlabcp command 4-35                             | socketsimulink 4-21 4-65 4-76                                                |
| for matlabtb command 4-48                             | startupfile 4-21 4-65 4-76                                                   |
| for matlabtbeval command 4-61                         | tclstart                                                                     |
| for vsimulink command 4-82                            | with configuremodelsim function 4-3                                          |
| property                                              | with launchDiscovery function 4-21                                           |
| with configuremodelsim function 4-3                   | with nclaunch function 4-65                                                  |
| with launchDiscovery function 4-21                    | with vsim function 4-76                                                      |
| with nclaunch function 4-65                           | vsimdir                                                                      |
| with vsim function 4-76                               | with configuremodelsim function $4-3$                                        |
| Output sample time parameter                          | with vsim function 4-76                                                      |
| description of 2-2                                    | property option                                                              |
| 4                                                     | for configuremodelsim function 4-3                                           |

| for launchDiscovery function 4-21 for nclaunch function 4-65 for vsim function 4-76 Prsimulation command parameter description of 2-2  R -repeat option 4-35 -rising option 4-35 rising-edge clocks description of 2-2  S sending messages to MATLAB notifyMatlabServer function 4-71 -sensitivity option 4-35 setupxilinxtools function for generating FPGA projects 4-74 Shared memory parameter | added to startup script via launchDiscovery 4-21 added to startup script via nclaunch 4-65 hdlsimmatlab 4-18 hdlsimulink 4-19 specified in Tcl pane of HDL Cosimulation block 2-2 Tcl pane description of 2-2 tclHdlSim function description of 4-75 tclstart property with configuremodelsim function 4-3 with launchDiscovery function 4-21 with nclaunch function 4-65 with vsim function 4-76 time scale, VCD file 2-29 Timescales pane description of 2-2 To VCD File block description of 2-26 |
|----------------------------------------------------------------------------------------------------|----------------------------------------------------------------------------------------------------|
| description of 2-2 signal names specifying paths in Simulink with HDL Cosimulation block 2-2                                                                                                    | <b>V</b> VCD file name parameter                                                                                                    |
| signals read/write access required 2-2 -socket option with hdlsimulink command 4-19 with matlabcp command 4-35 with matlabtb command 4-48 with matlabtbeval command 4-61 with vsimulink command 4-82 socketsimulink property description of 4-21 4-65 4-76 startupfile property description of 4-21 4-65 4-76                                                                                      | description of 2-26 VCD files format of 2-29 Virtual Platform simulation functions reference for 3-5 vsim function description of 4-76 vsimdir property with configuremodelsim function 4-3 with vsim function 4-76 vsimmatlab command description of 4-81 vsimulink command description of 4-82                                                                                                    |
|                                                                                                    | vsimulink command                                                                                                    |

Tcl commands

W

waitForHdlClient function 4-84

waiting for the HDL simulator